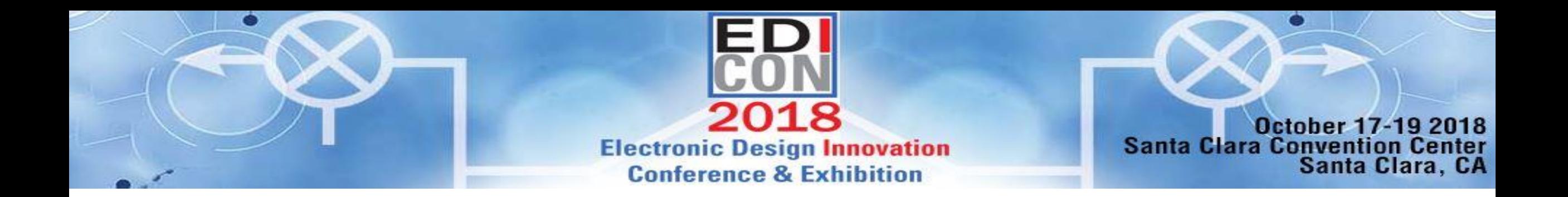

# **A Traceable Workflow for Software Defined Radio Development**

Travis Collins, PhD Andrei Cozma, PhD Analog Devices, Inc. <travis.collins@analog.com>

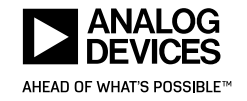

©2018 Analog Devices, Inc. All rights reserved.

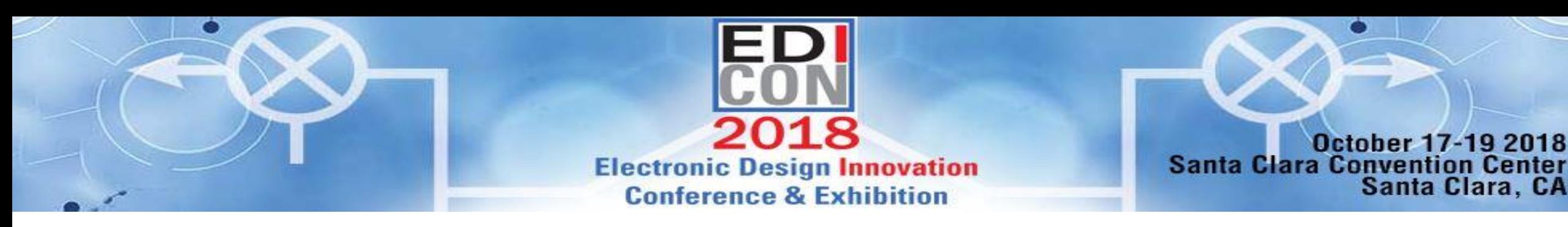

## Problems with SDR

- Software Defined Radio (SDR) is the unique combination
	- RF Design
	- SoC Assembly
	- Digital Hardware
	- DSP Algorithms
	- Software Engineering
- Few people are the experts on all aspects
- Academically there is little overlap

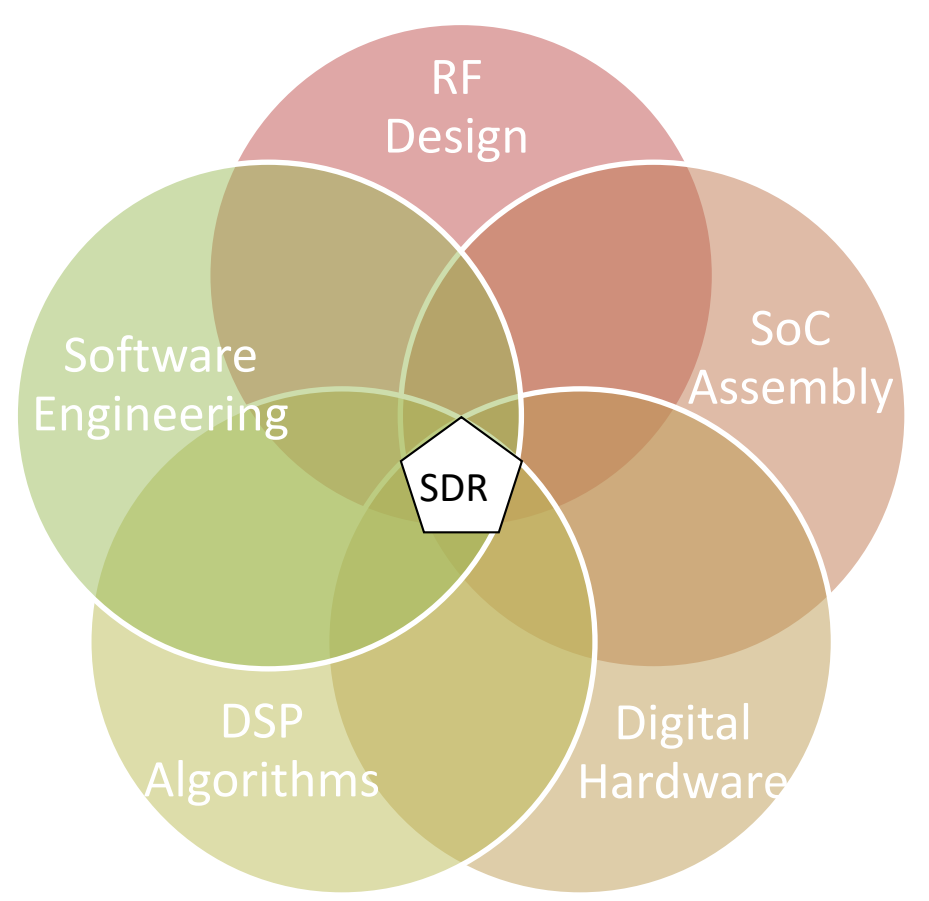

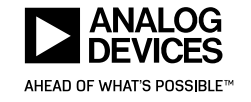

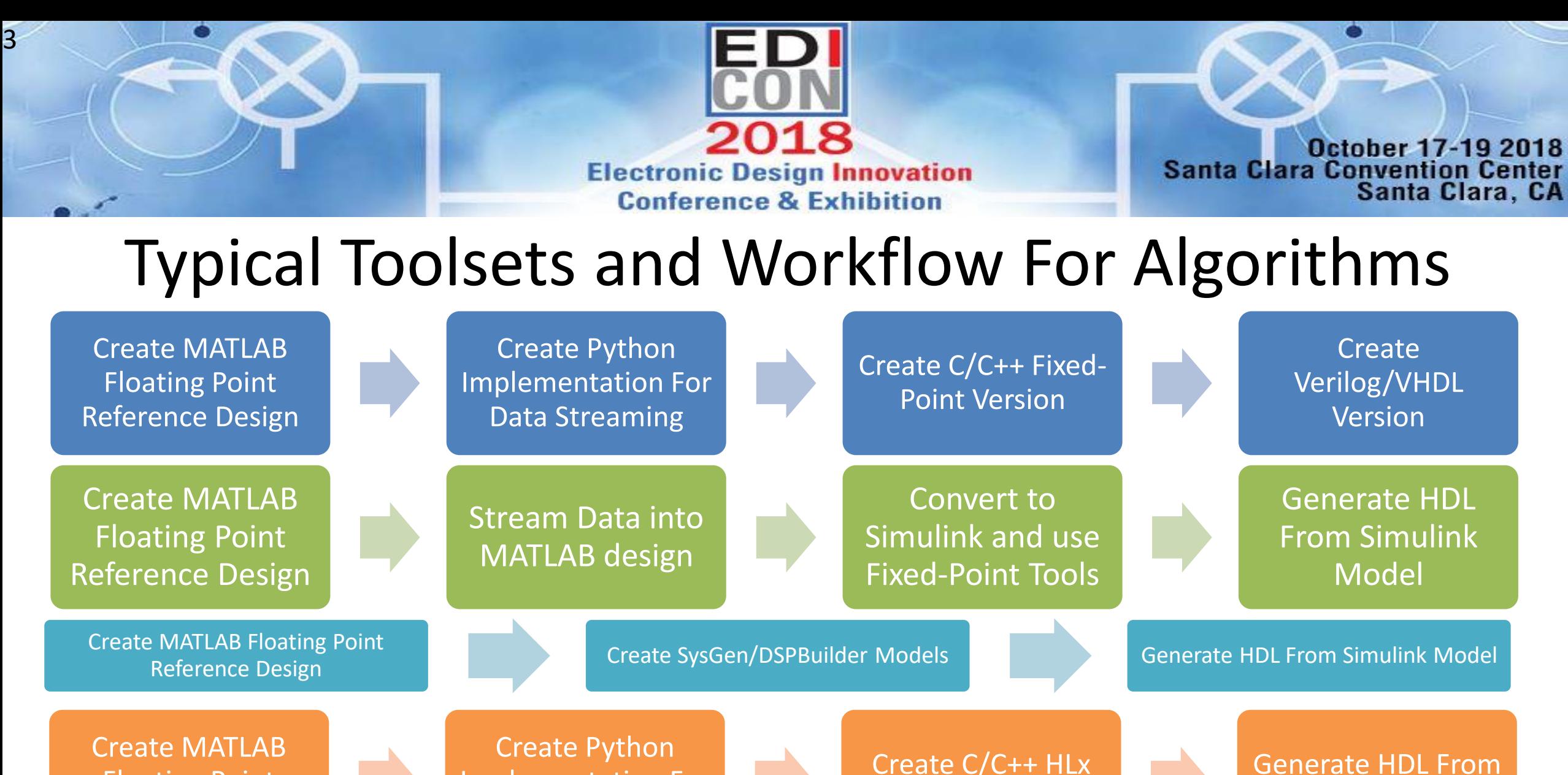

Floating Point Reference Design Implementation For Data Streaming

Create C/C++ HLx **Version** 

HLx Blocks

AHEAD OF WHAT'S POSSIBLET

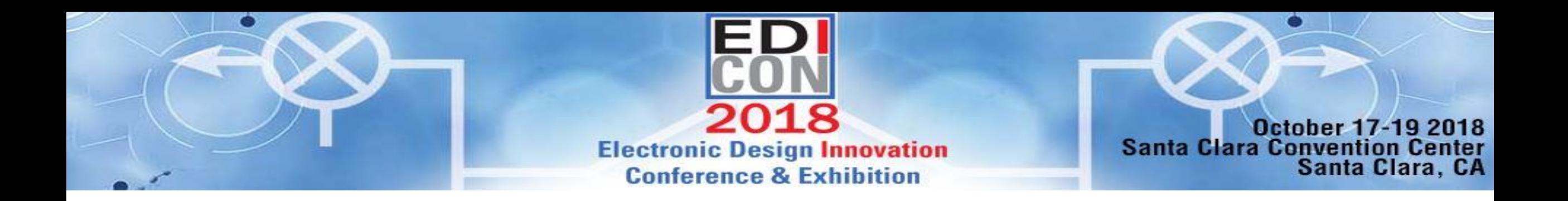

## Hardware

Start with Evaluation Board/Hardware

Build Custom Demo/Eval Board To Test Functionality

Build Final Production Board For Deployment

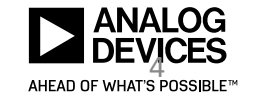

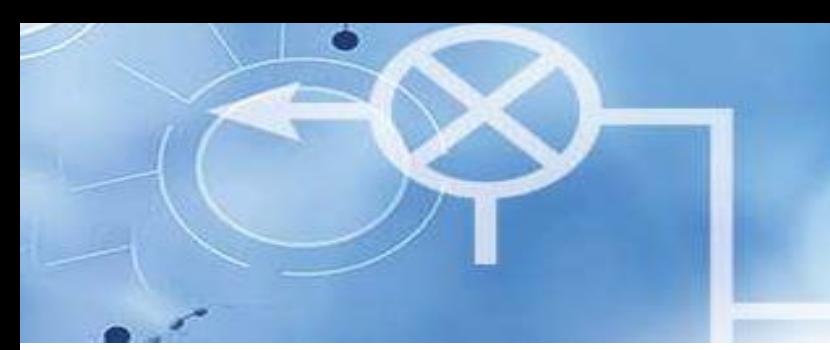

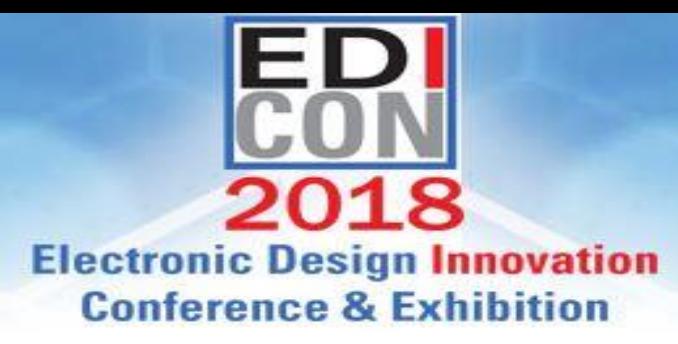

October 17-19 2018<br>Santa Clara Convention Center<br>Santa Clara, CA

- Hardware
	- AD-FMCOMMS2-EBZ (AD9361)
		- Narrow RF Tuning Range
	- AD-FMCOMMS3-EBZ (AD9361)
		- Wide RF Tuning Range
	- AD-FMCOMMS4-EBZ (AD9364)
		- Narrow and Wide tuning range
	- AARADIO (AD9361)
		- Narrow RF Tuning Range
	- RF SOM (AD9361)
		- Wide RF Tuning Range
- **Software** 
	- Device drivers
		- Linux and/or No-OS
	- FPGA HDL
	- IIO scope
		- Data visualization application
		- Graphical configuration application
- Not enough to make a data link  $ZC706 + FMCOMMS2$

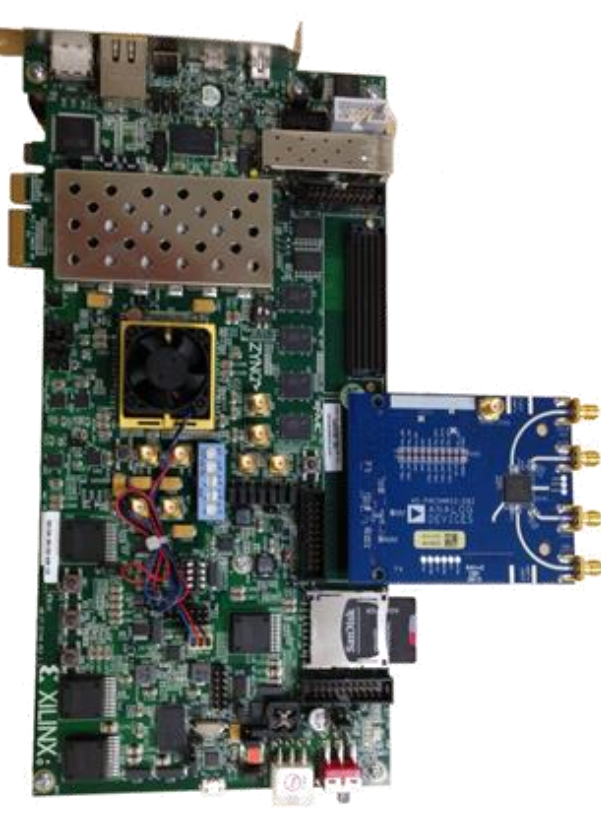

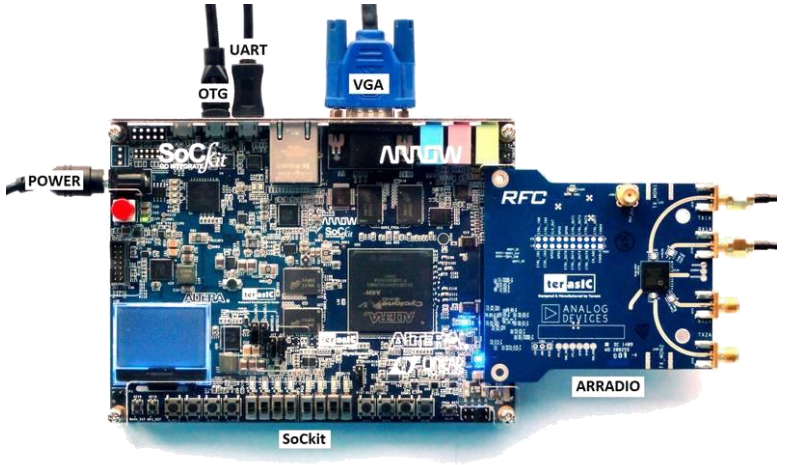

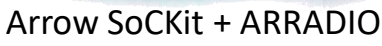

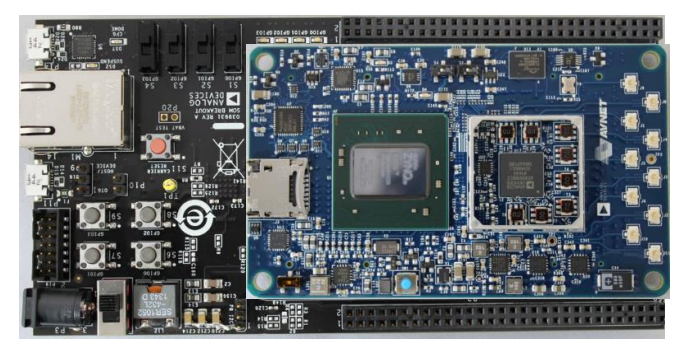

RF SOM + Breakout Board

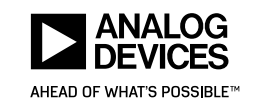

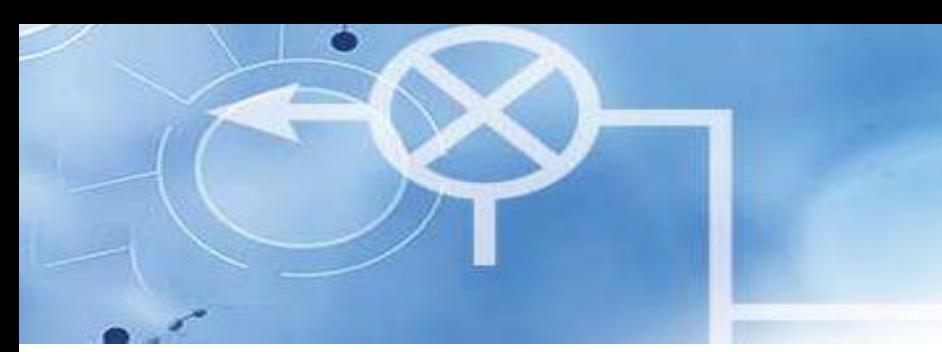

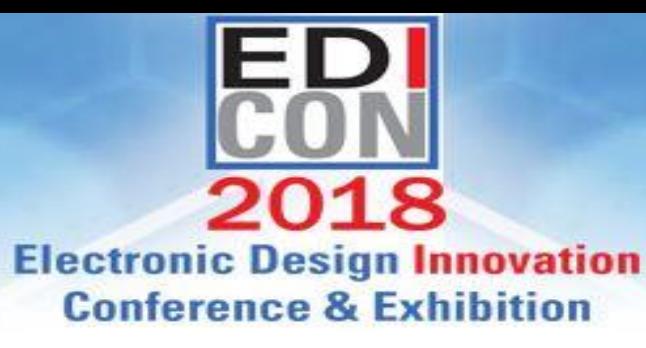

### AD936X Transceiver Family • **AD936X** is the SDR standard

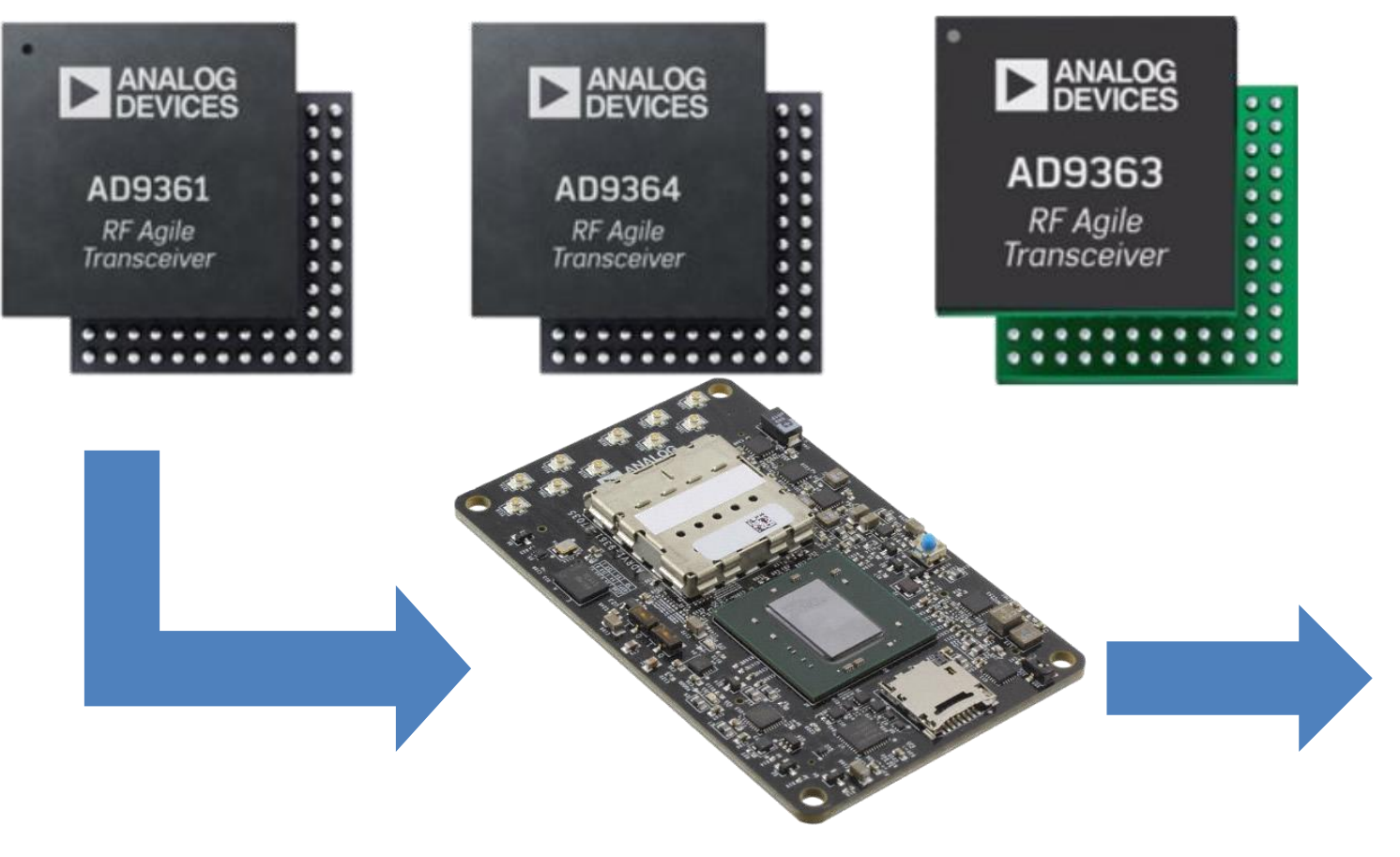

October 17-19 2018<br>Santa Clara Convention Center<br>Santa Clara, CA

- for high performance agile transceivers
- **RF-SOM** helps streamline system integration and development
- **PackRF** is a complete deployable system example

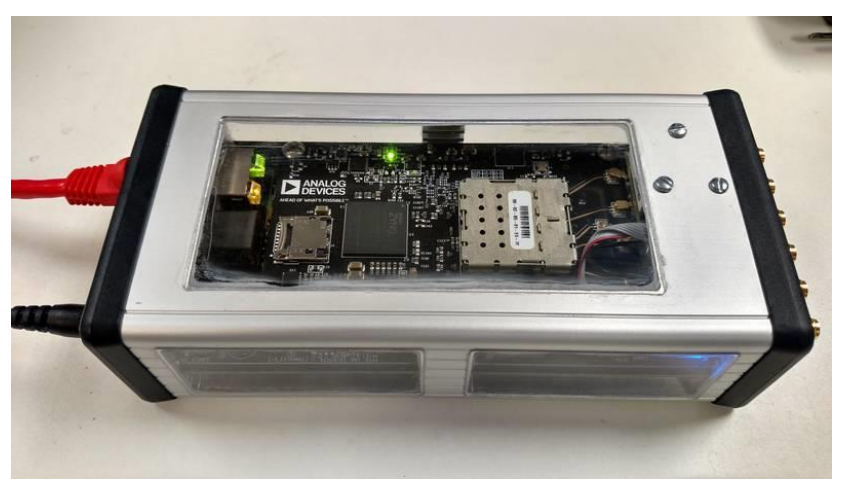

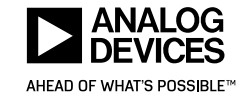

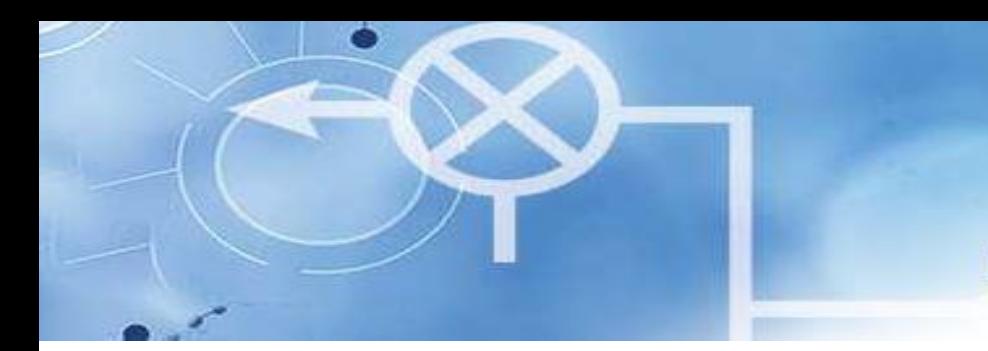

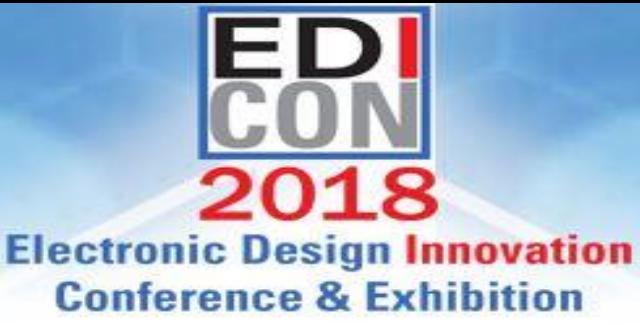

October 17-19 2018<br>Santa Clara Convention Center<br>Santa Clara, CA

### PackRF Details

- Example design which shows how to design RF SOM into a custom carrier
- Custom Carrier includes:
	- OLED
	- Nav Switch
	- Power Button
		- Wake on RTC
	- Power over Ethernet (PoE+)
	- Automotive DC-DC converter
		- $\cdot$  8 48V DC input
	- Battery Management
	- Hot Power swap
	- Inertial Measurement Unit
		- Six Degrees of Freedom
	- GPS Chipset
		- 1 PPS in and out
	- Audio headset (stereo headphones, mic and button control)

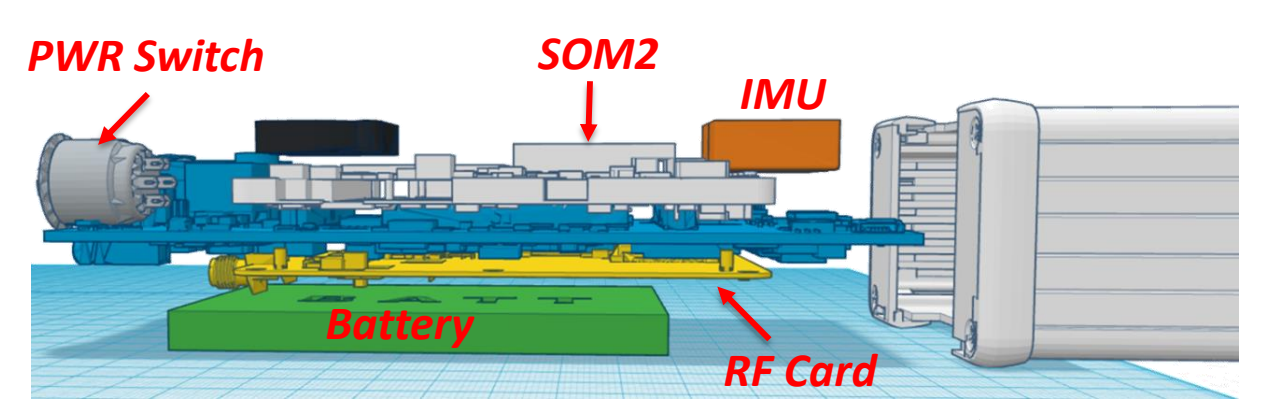

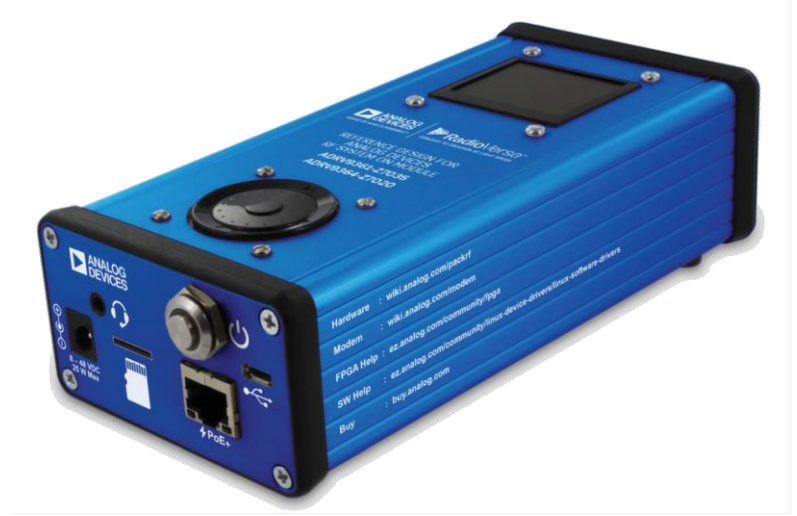

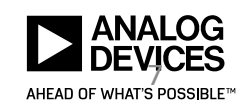

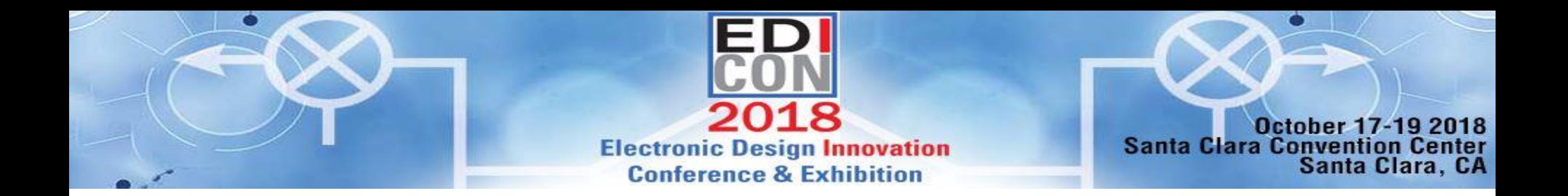

## Model Based Design Workflow With Hardware

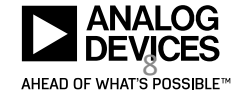

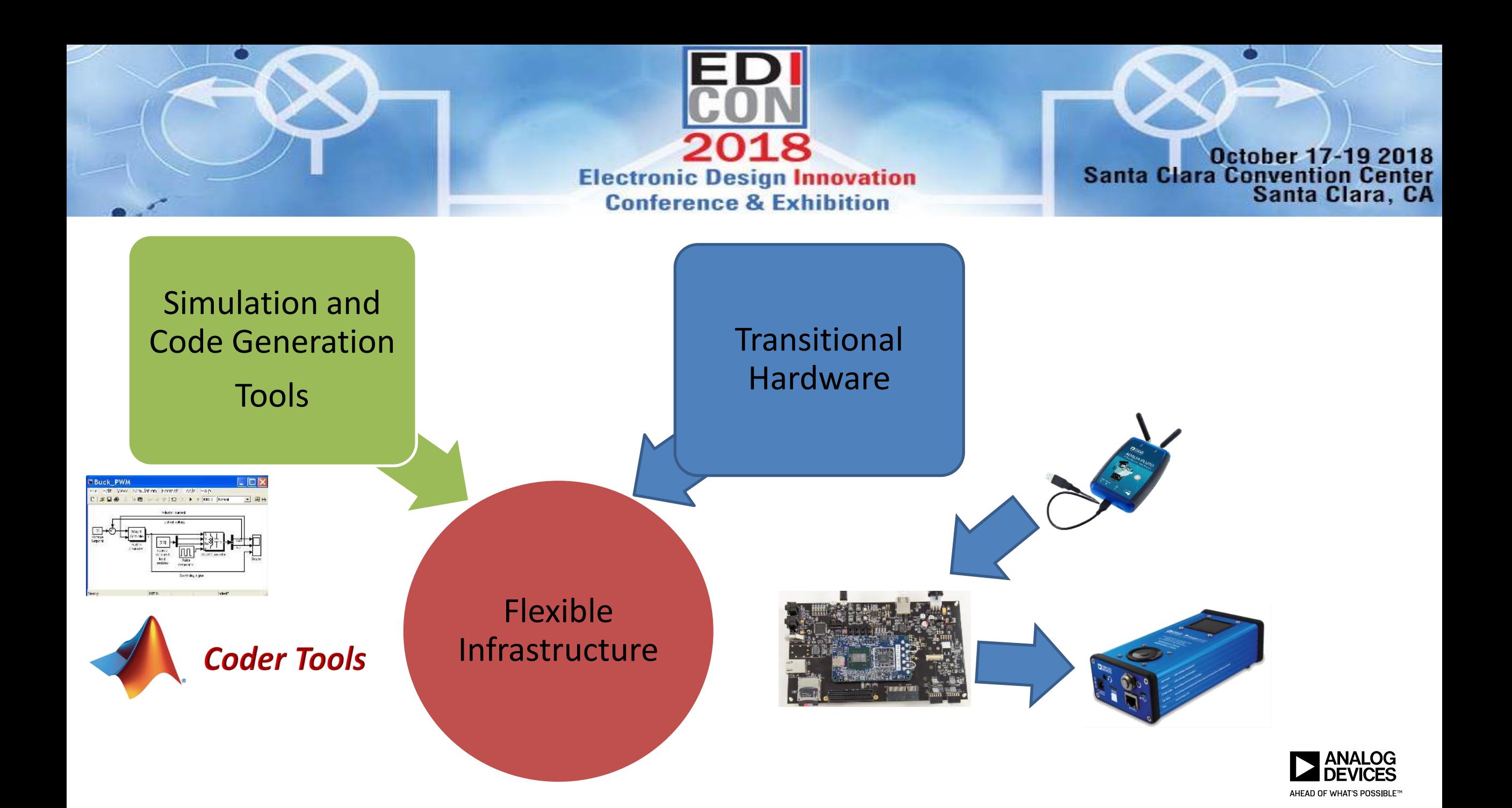

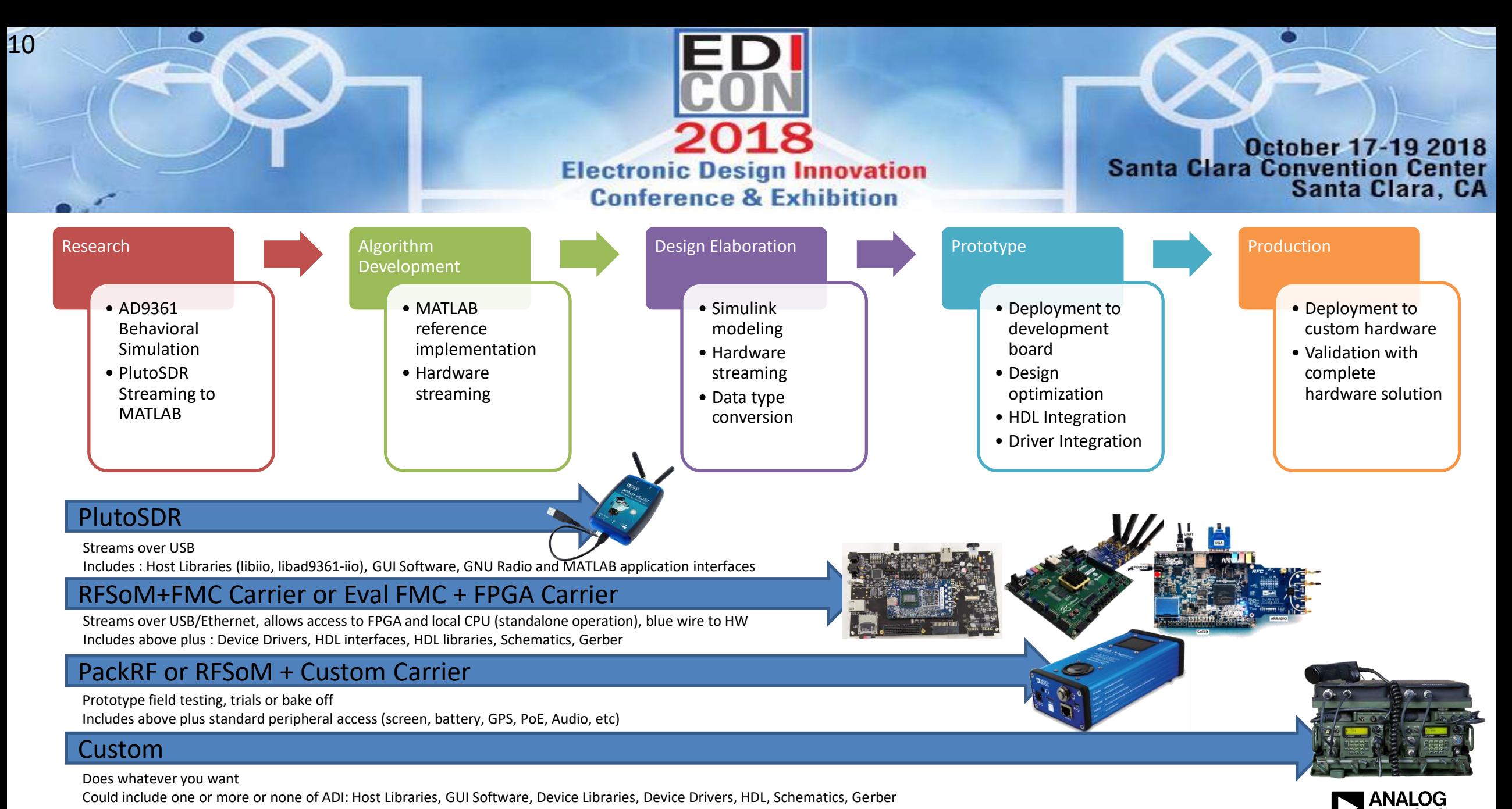

AHEAD OF WHAT'S POSSIBLE™

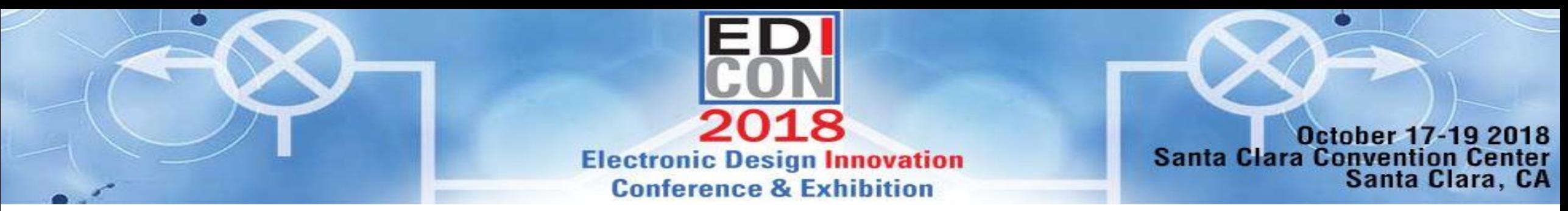

### Example Reference Design Demonstrating Workflow

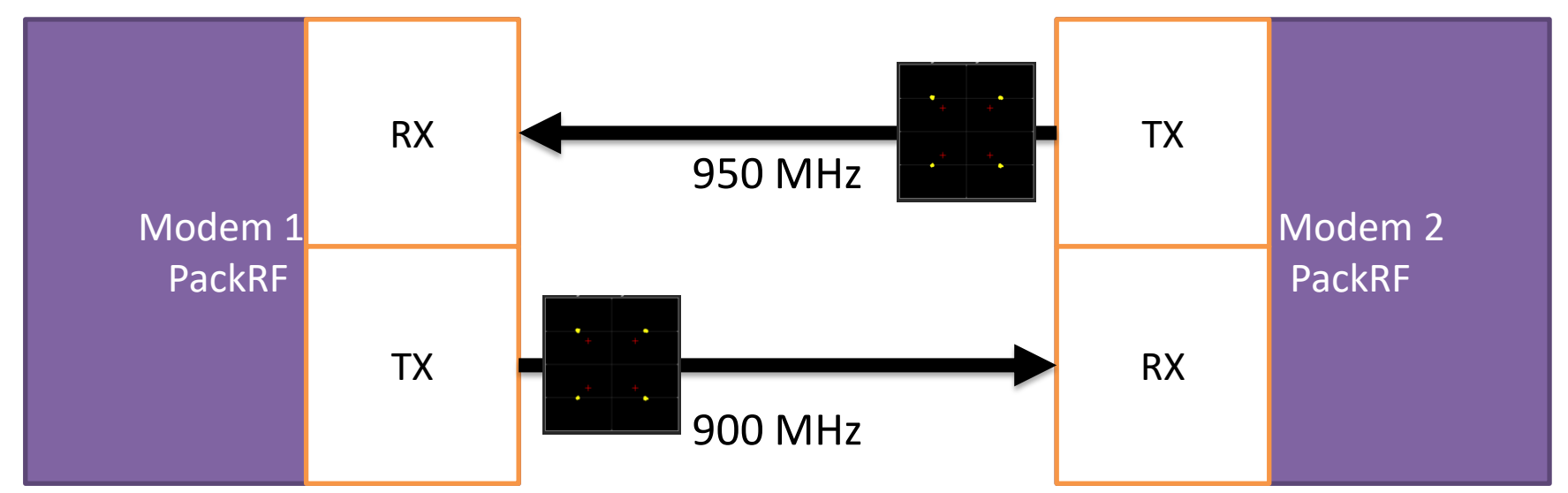

- Example design works through QPSK modem development
- Example details:
	- QPSK PHY with continuous link
	- Simple FDD system (MAC)
	- Built with common algorithms

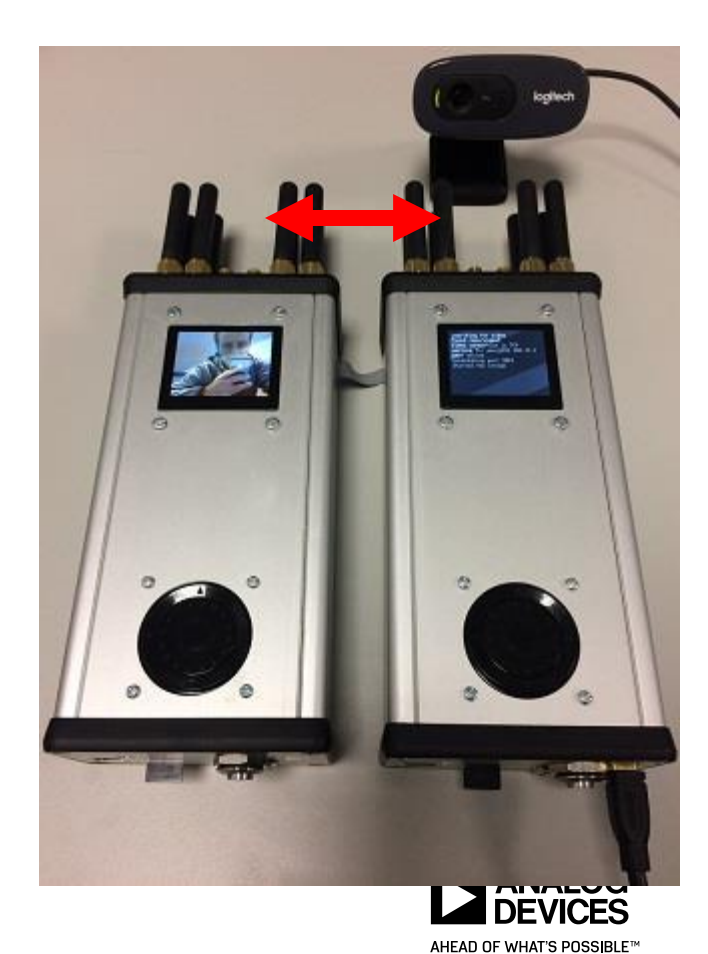

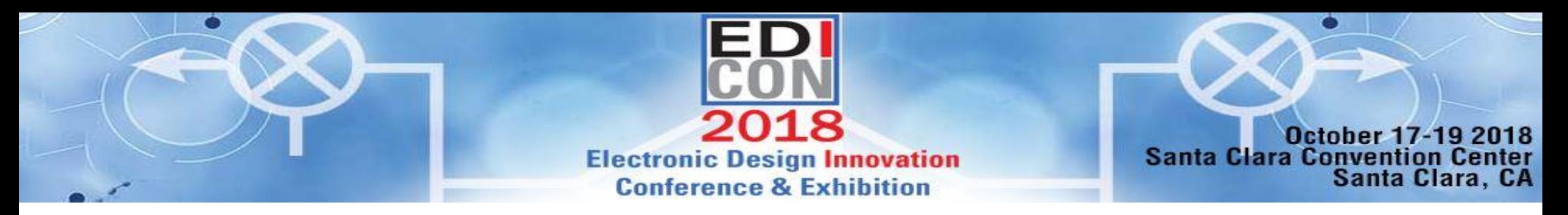

### Where can I get the code?

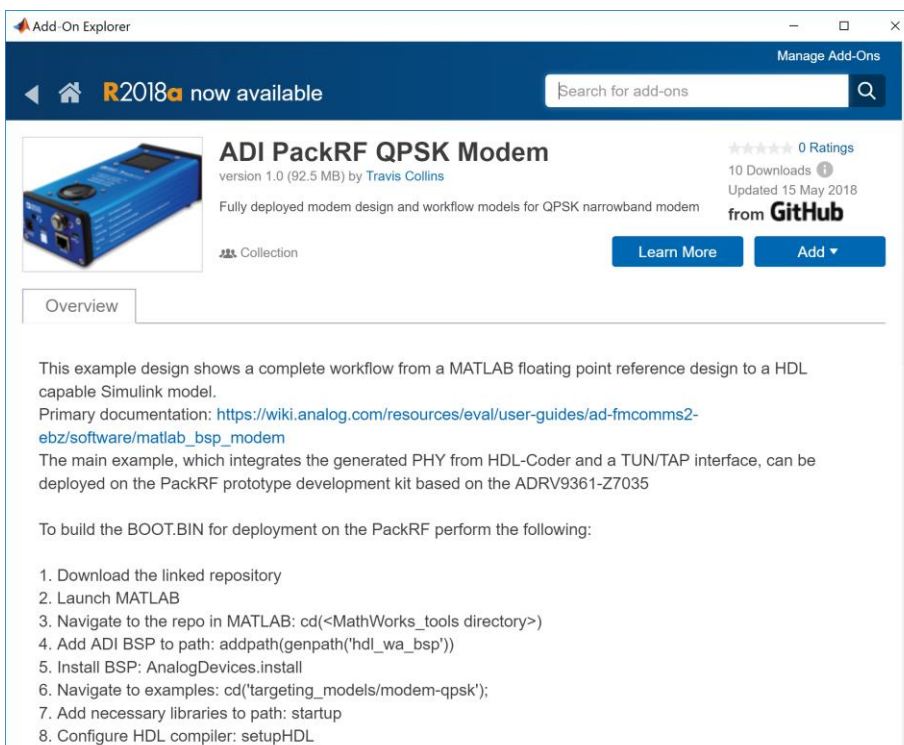

0 Novigate to demo: addEivedDeint/democ/ADLDM/

- Available in Add-On Explorer today
- 3 main reference designs
	- MATLAB Floating-Point
	- Simulink Floating-Point
	- Simulink Fixed-Point
- 5 deployable examples that show debugging techniques
	- Standard IQ
	- External Mode
	- AXI-MM
	- FPGA Capture
	- PackRF Custom BSP
- Testing harness
- Utility scripts

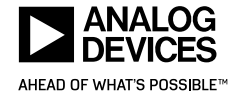

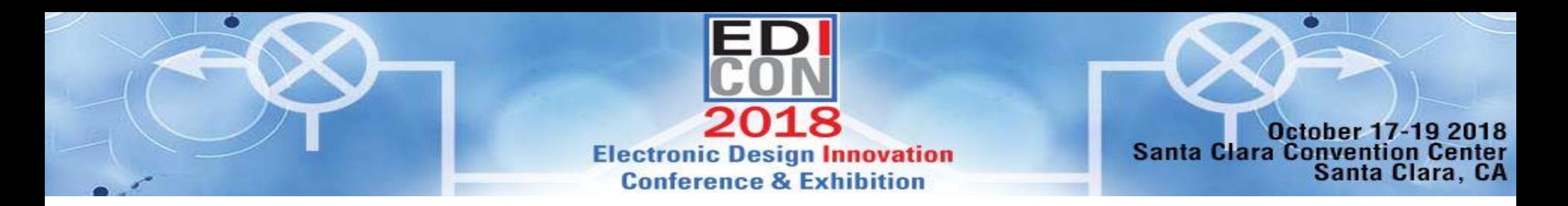

## Workflow

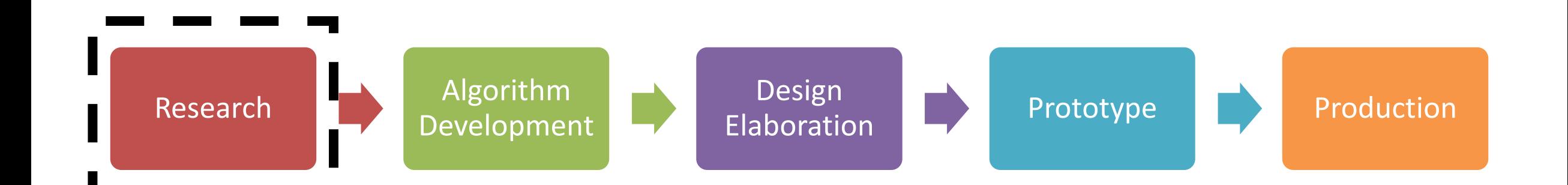

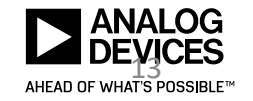

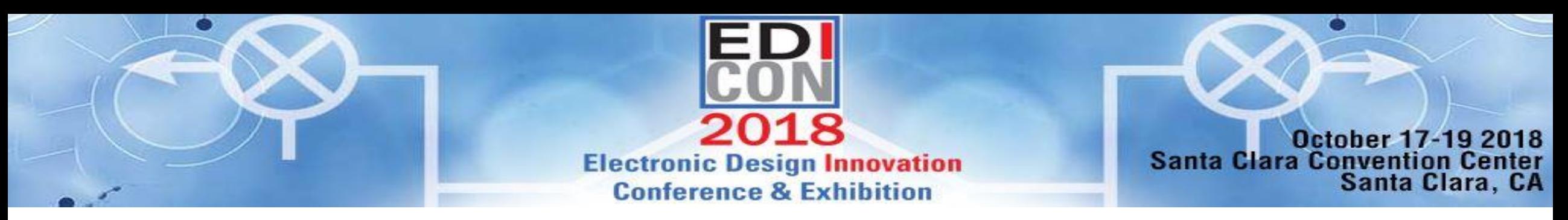

## A True Multi-Domain System-Level Model

- Standard and custom test signals
- Tunable RF receiver
	- Gain dependent IP2, IP3, LO leakage, I/Q imbalance
- Third order delta-sigma ADC
- Programmable analog and digital filters
- AGC described with a time-triggered state machine
- Simulates 1 LTE frame (10ms) in minutes
- The simulation behavior validated against actual silicon

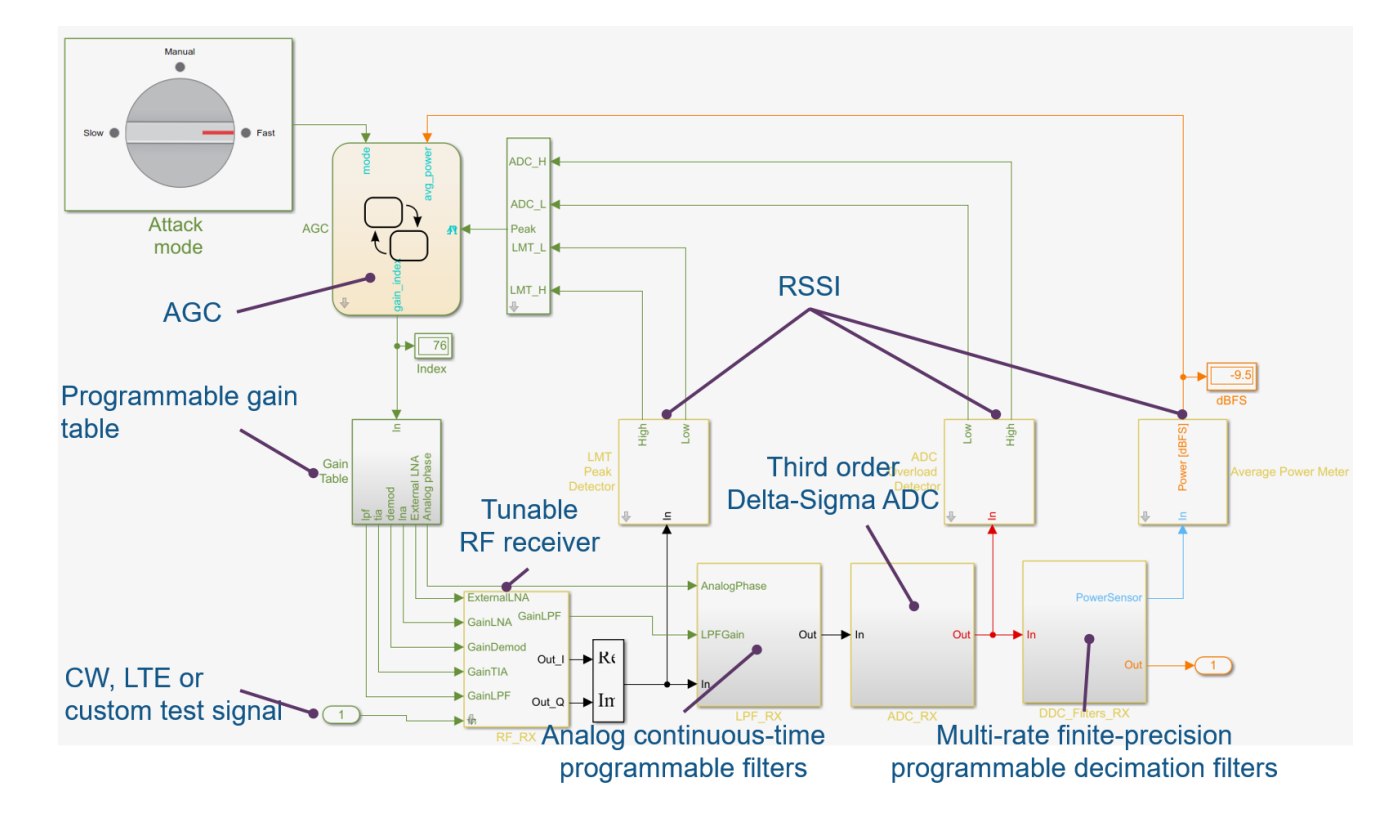

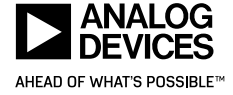

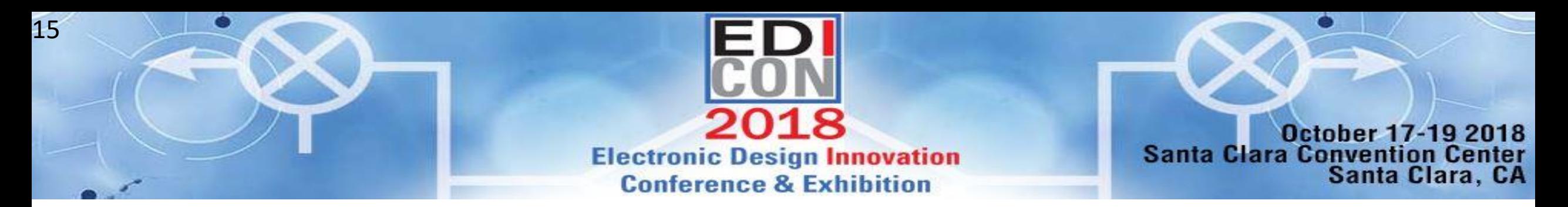

### Blocks and System Objects

ShowAdvancedProperties: false

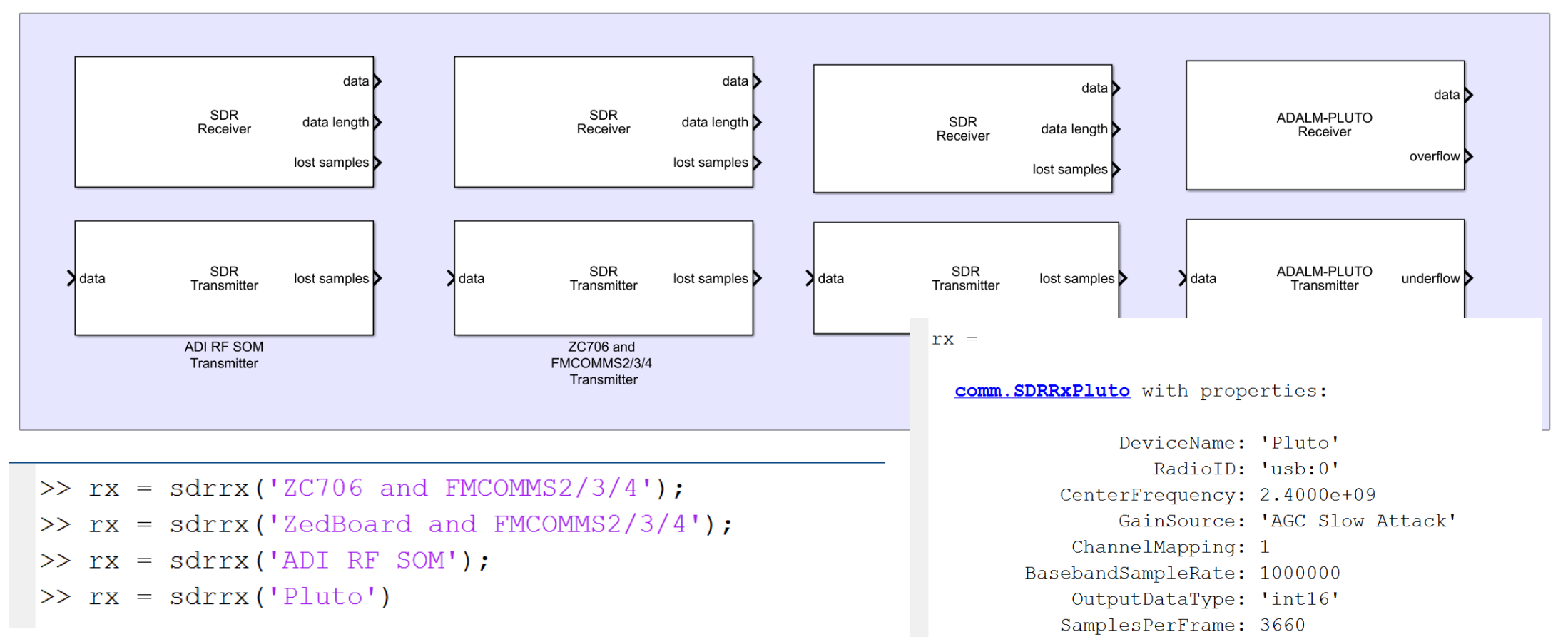

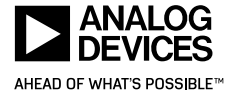

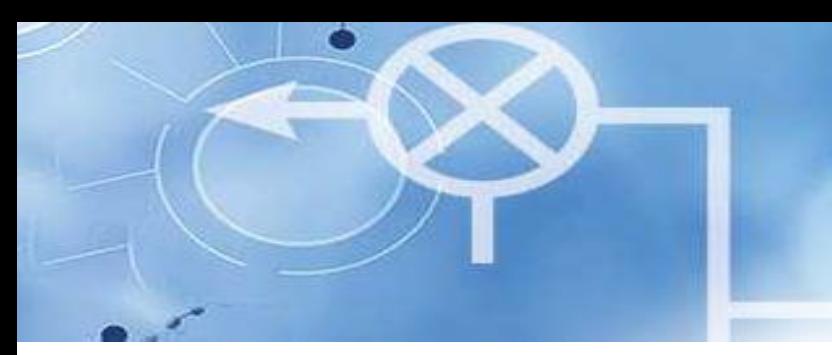

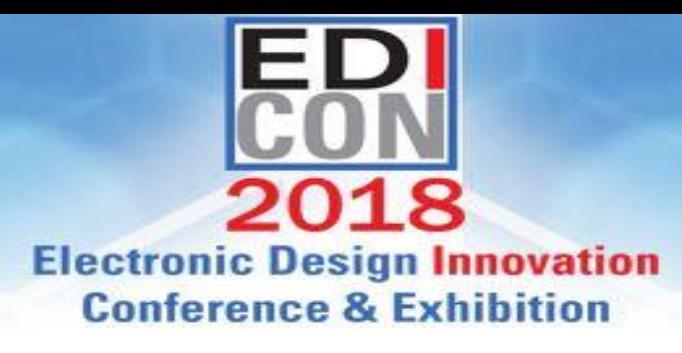

**October 17-19 2018 Santa Clara Convention Center** Santa Clara, CA

## Integration with custom software – IIO, A Kernel Subsystem for Converters

- The Linux industrial I/O subsystem is intended to provide support for devices that, in some sense, are analog-to-digital or digitalto-analog converters
	- Devices that fall into this category are:
		- Precision ADCs, high-speed ADCs
		- Precision DACs, high-speed DACs
		- Accelerometers, gyroscopes, IMUs
		- Capacitance-to-Digital converters (CDCs)
		- Pressure, proximity, temperature and light sensors
		- Health, chemical, magnetometer, amplifiers, etc.
	- Can be used on ADCs ranging from a SoC ADC to >1000 MSPS
	- Mostly focused on user-space abstraction, but also in-kernel API for other drivers exists
		- IIO to Linux input or HWMON subsystem bridges

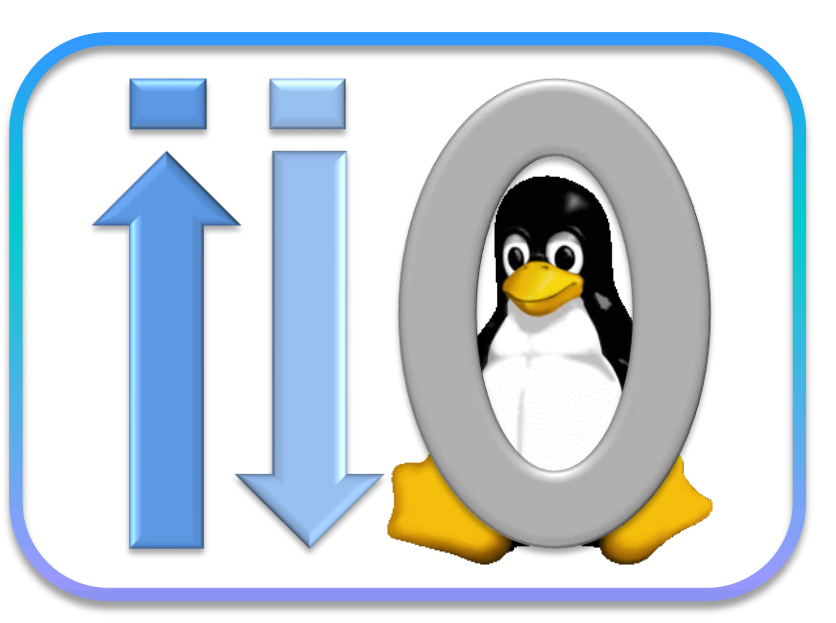

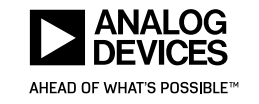

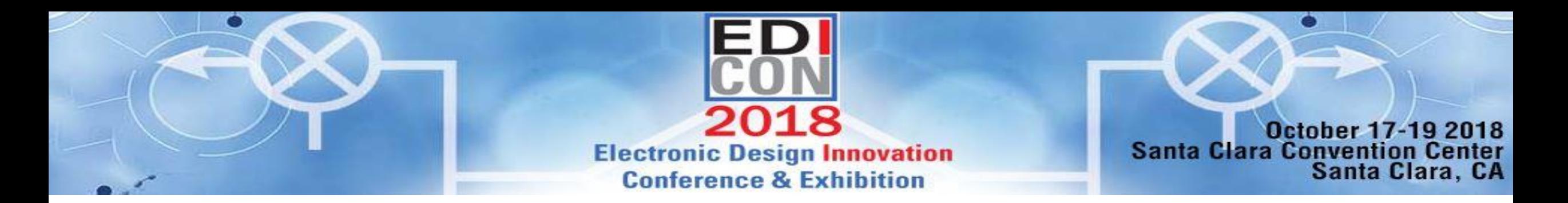

## Workflow

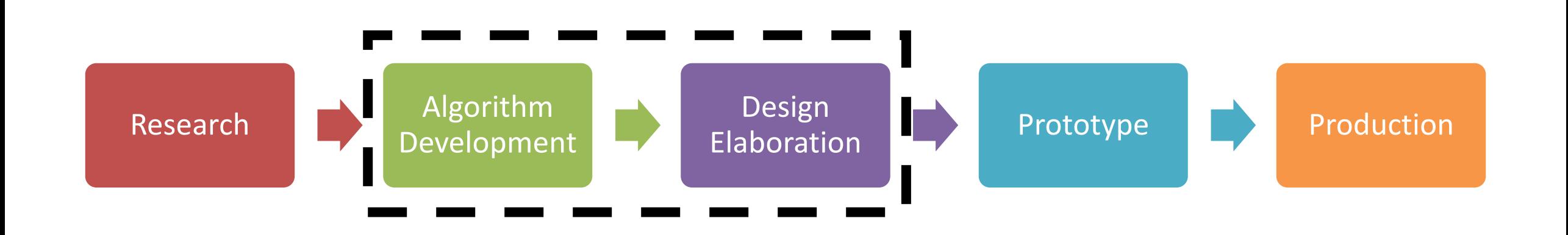

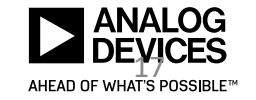

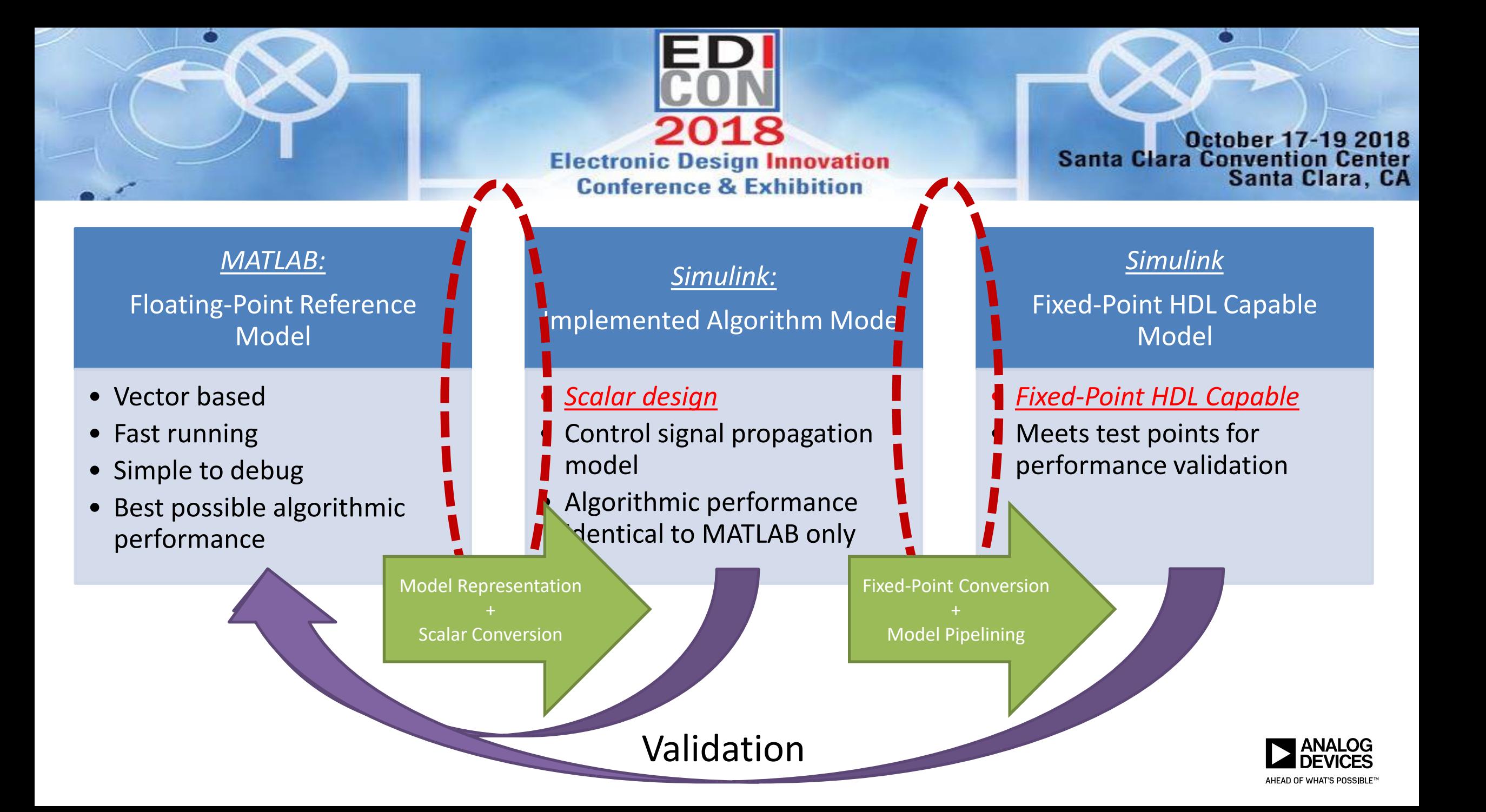

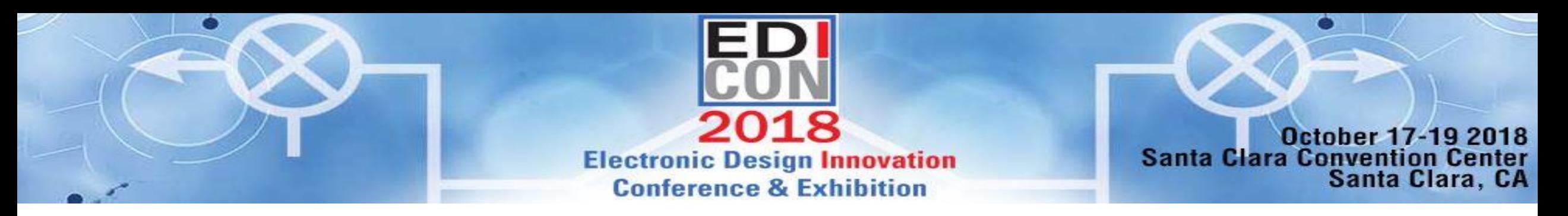

### Fixed-Point Conversion

- Fixed-Point conversion tools
	- Fixed-Point Designer
	- Fixed-Point Tool
	- Toolbox mirrored functionality between MATLAB and Simulink
	- MATLAB Function blocks
	- Iterative optimization from high level constraints

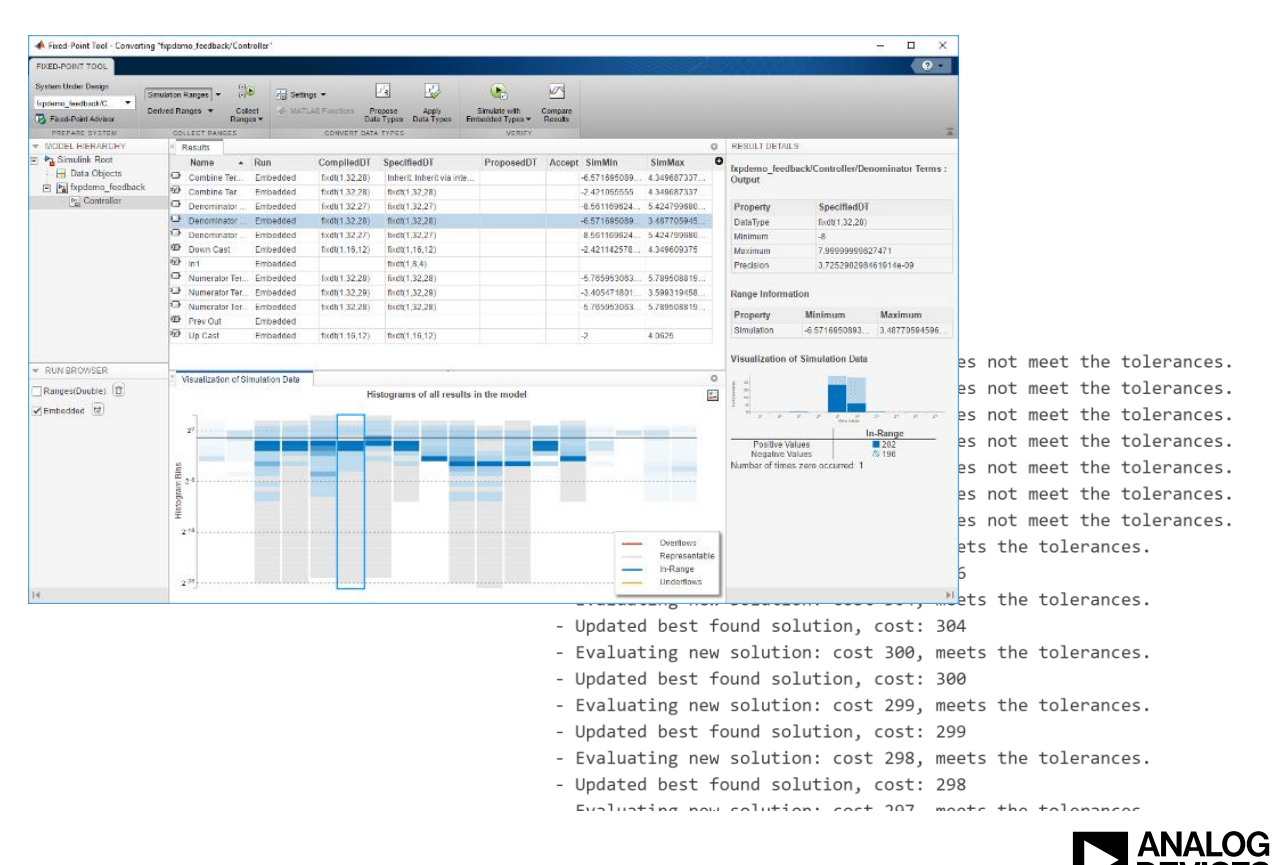

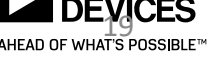

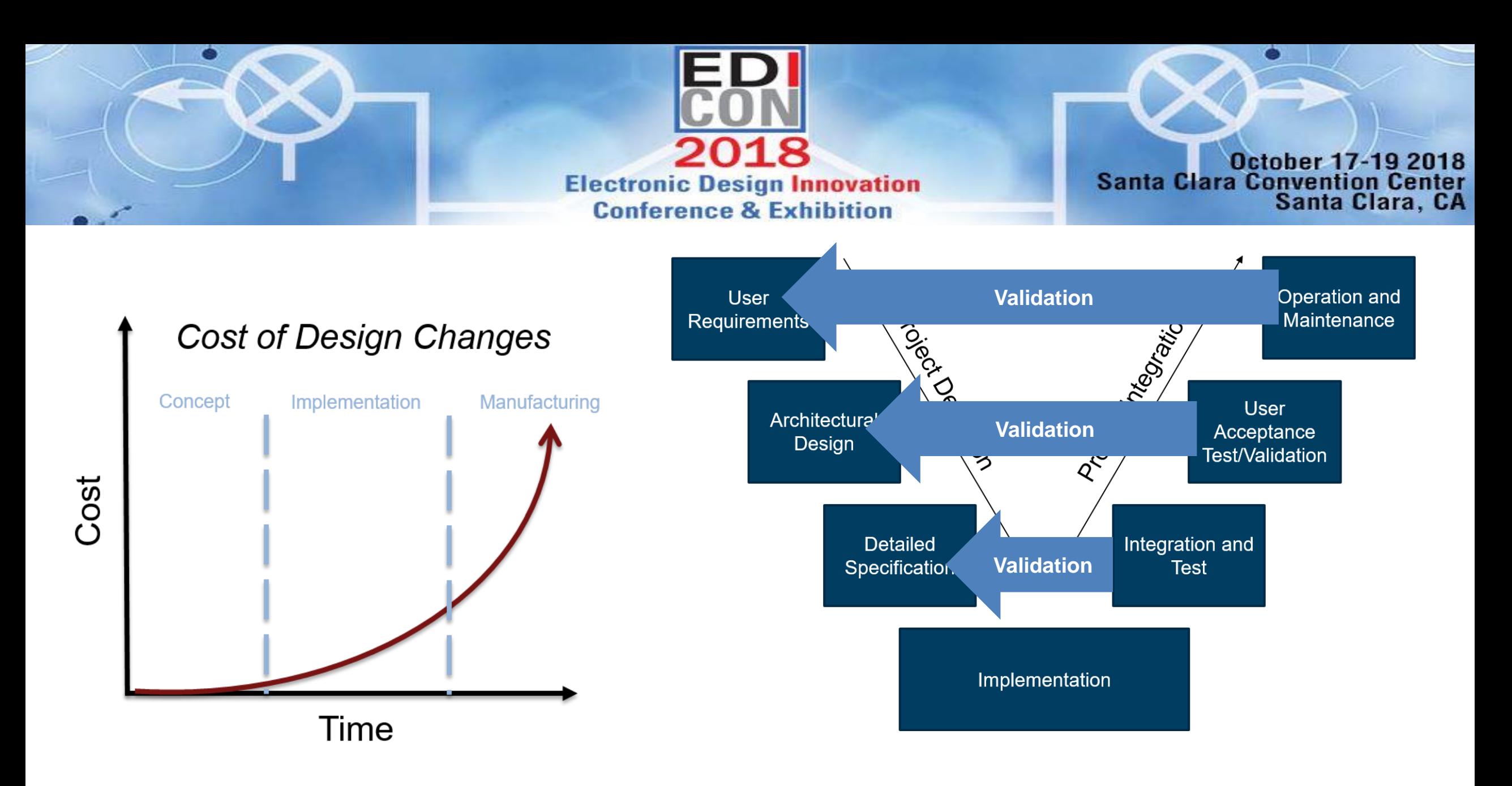

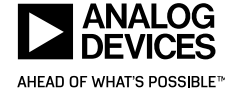

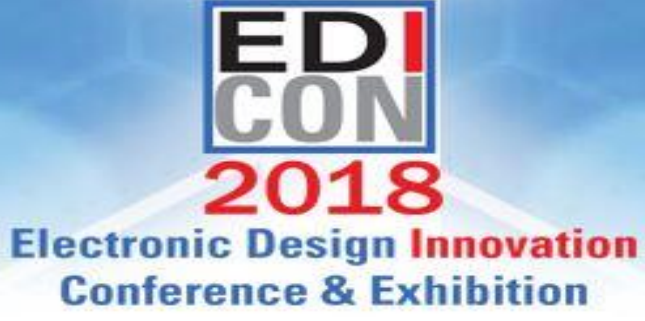

October 17-19 2018<br>Santa Clara Convention Center<br>Santa Clara, CA

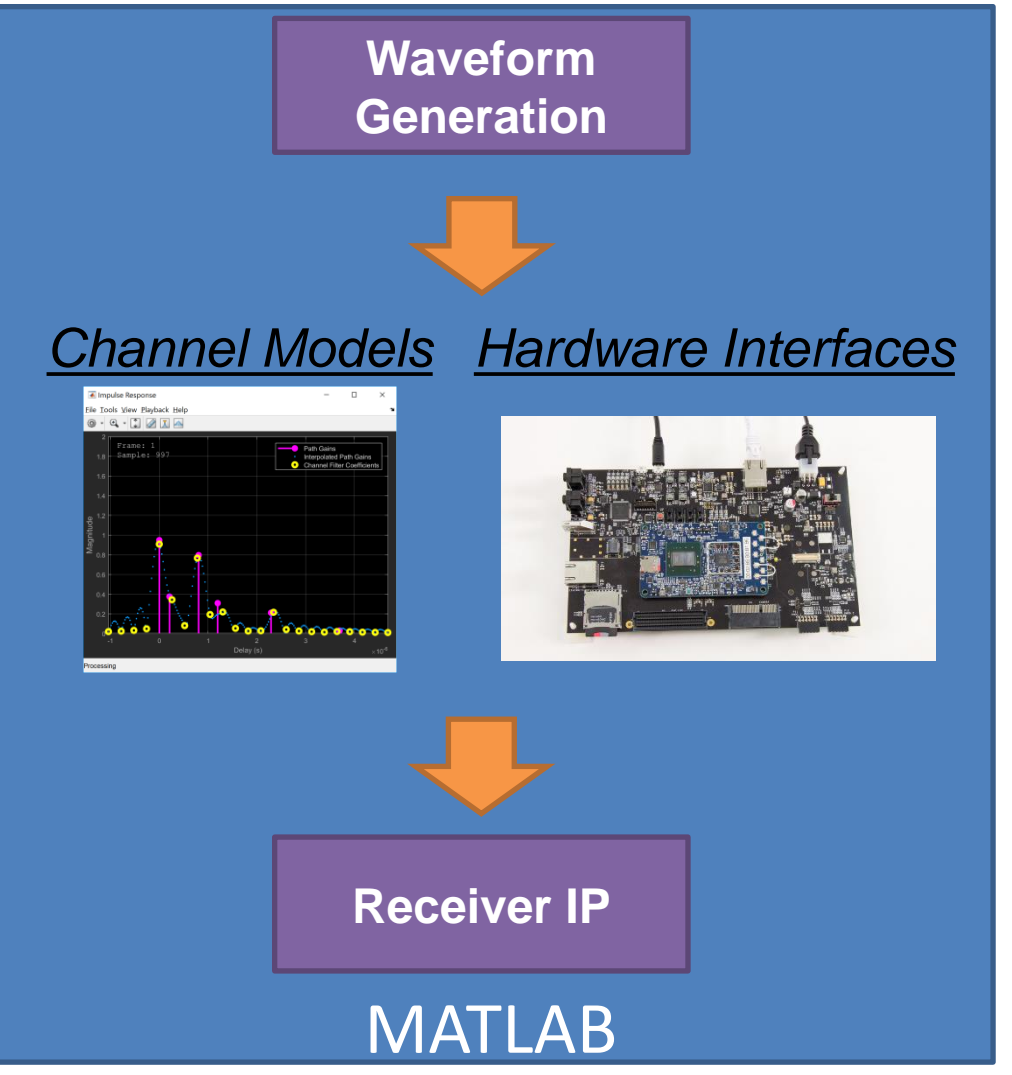

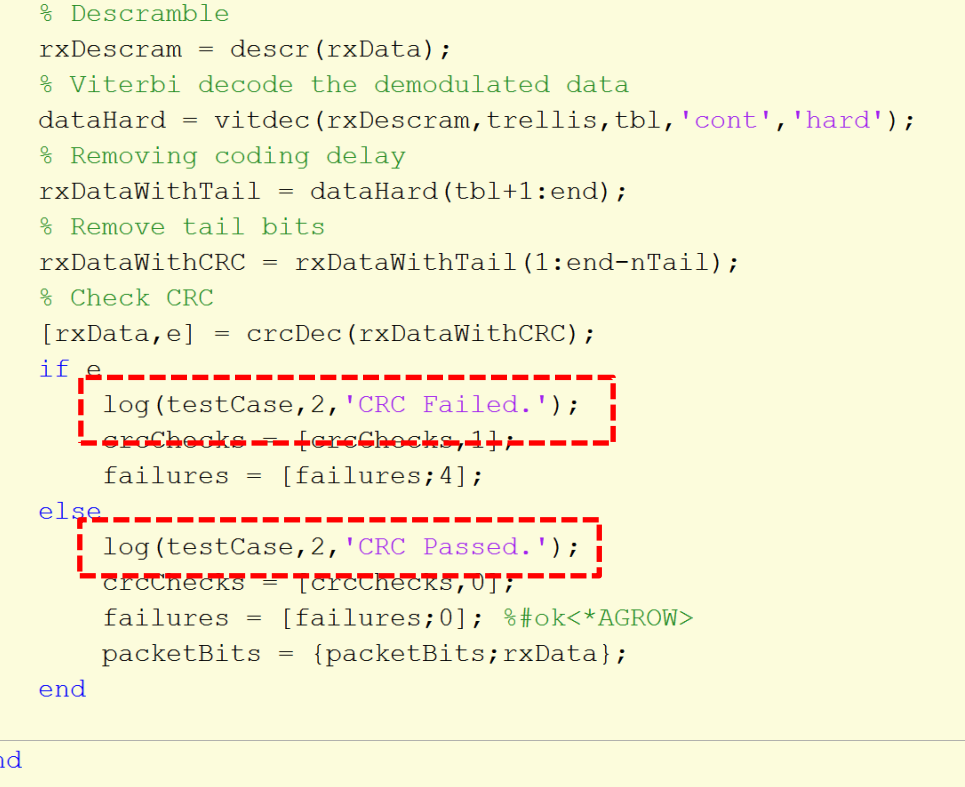

log(testCase, 4, 'Receiver done processing data.'); % Pack results results = struct ('packetsFound', packetsFound, ... 'crcChecks', crcChecks, 'failures', failures);

#### **ANALOG DEVICES** Similar features apply to Simulink modelsAHEAD OF WHAT'S POSSIBLET

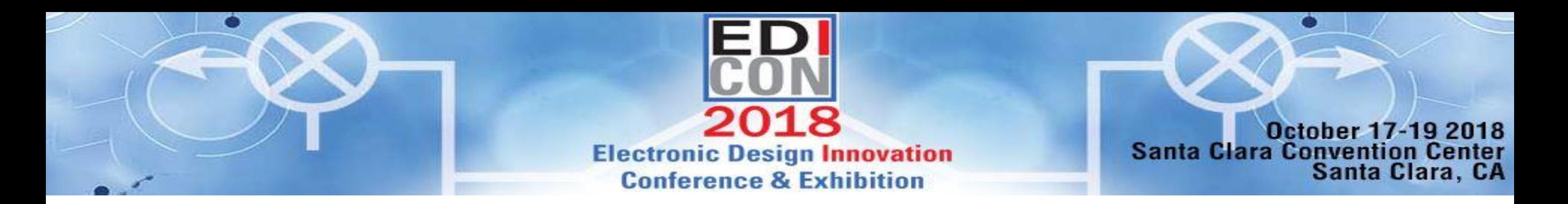

## Workflow

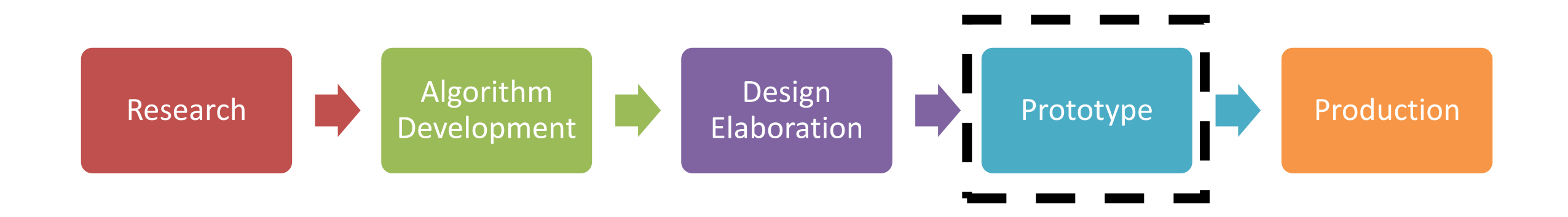

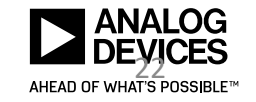

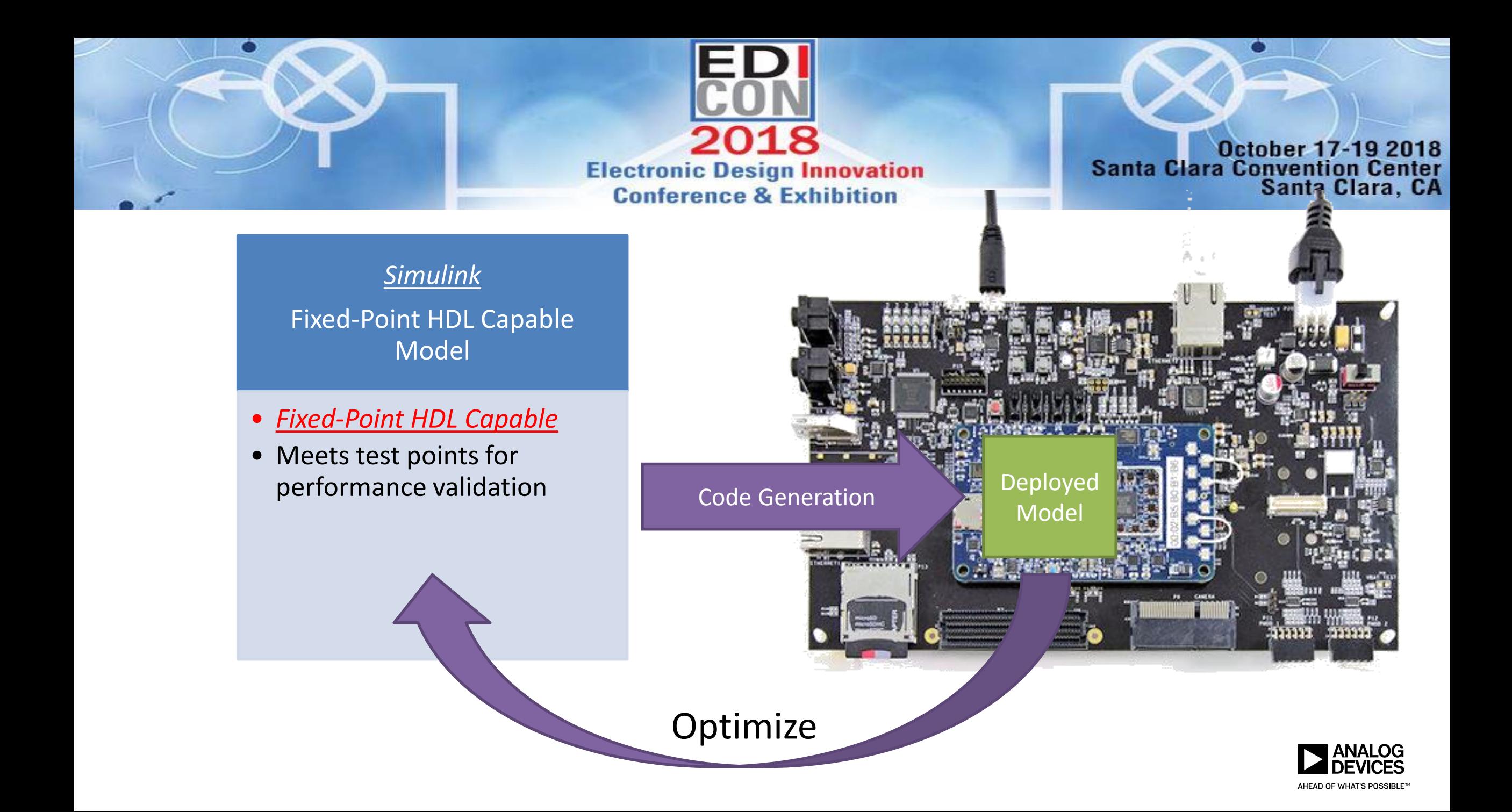

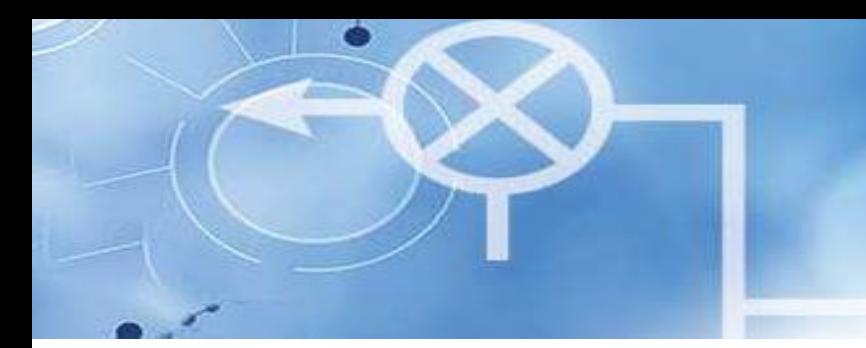

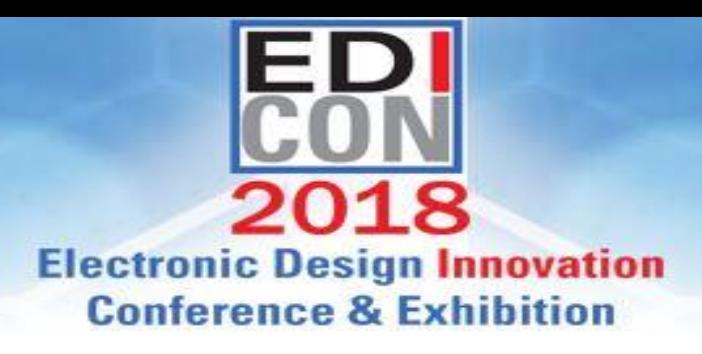

**October 17-19 2018 Santa Clara Convention Ce** Santa Clara, CA

## Support Packages

- The bridge between MATLAB and Simulink and Hardware
- Enable radio I/O, prototyping, and production deployment
- **Hardware Support Packages** are available via the add-on explorer in MATLAB
	- Provide board-specific **reference designs** for C and HDL code generation
	- Provide portable Linux drivers for data I/O
- Third-party-authored **reference designs** enable custom hardware targeting
	- Leverages published APIs

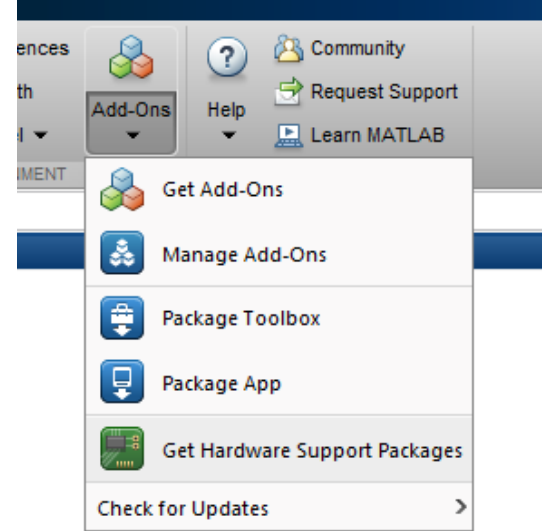

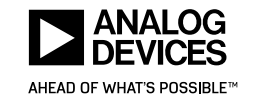

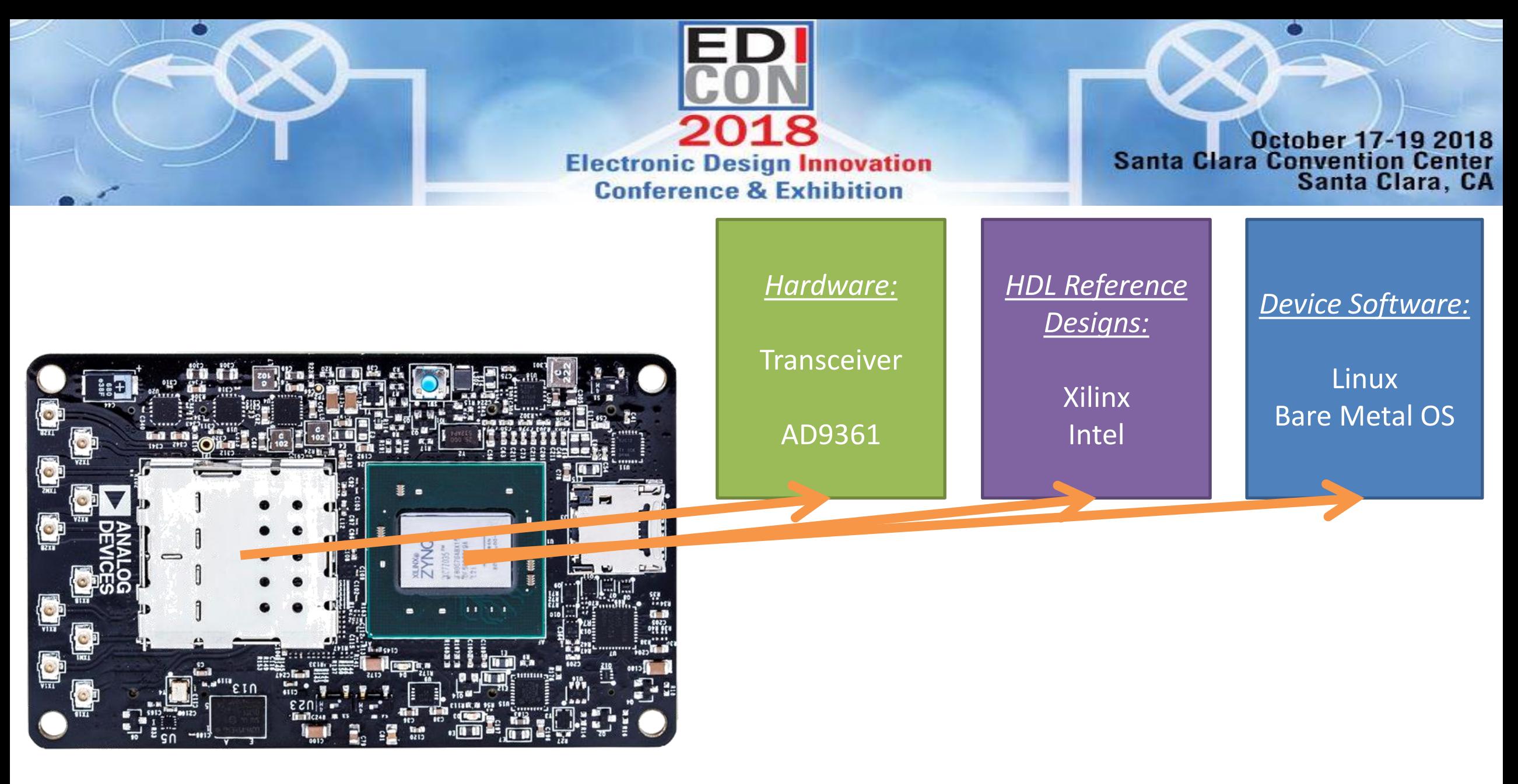

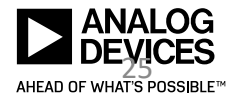

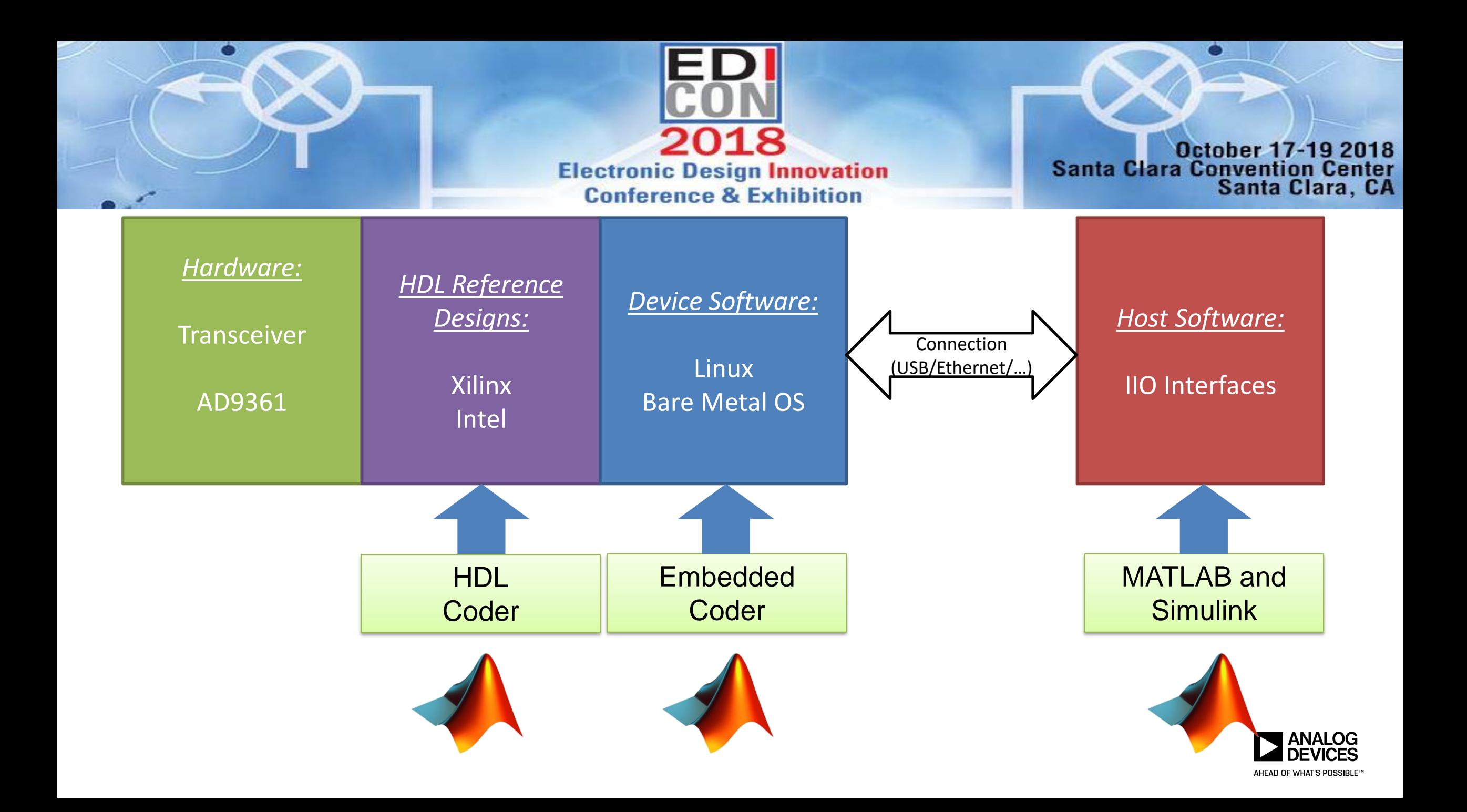

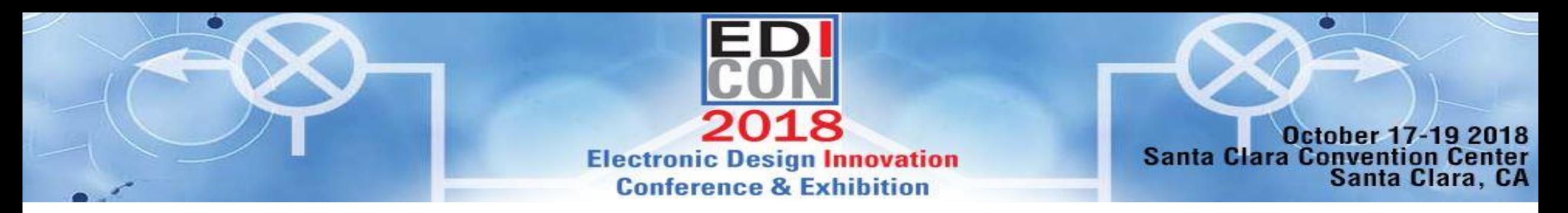

### libIIO

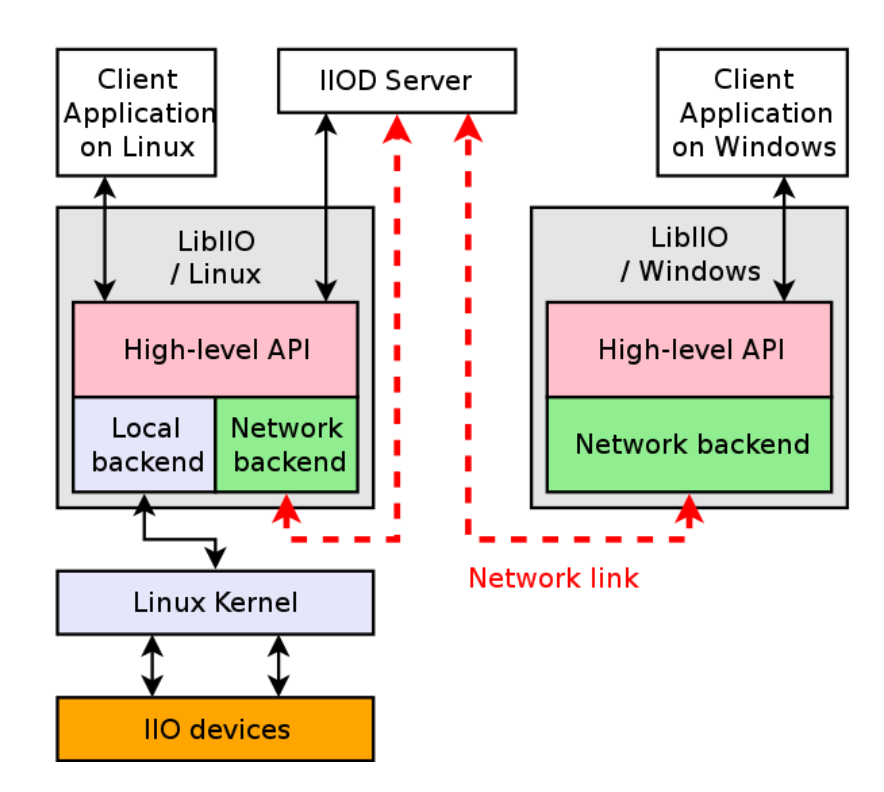

```
struct iio_context *ctx;
struct iio_device *dev;
struct iio_channel *ch;
```

```
\frac{1}{2} Error handling is missing \frac{1}{2}ctx = iio_ccreate_default_context());dev = iio_{context.get\_device(ctx, 0);ch = iio_device.get-channel(dev, 0);
```
iio\_device\_attr\_write\_longlong(dev, "sample\_rate", 1000); iio\_channel\_attr\_write\_double(ch, "scale", 0.525);

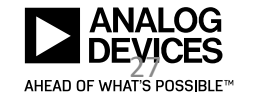

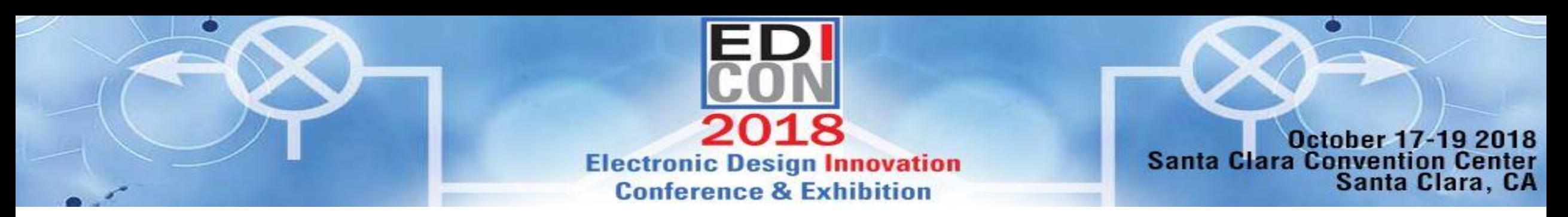

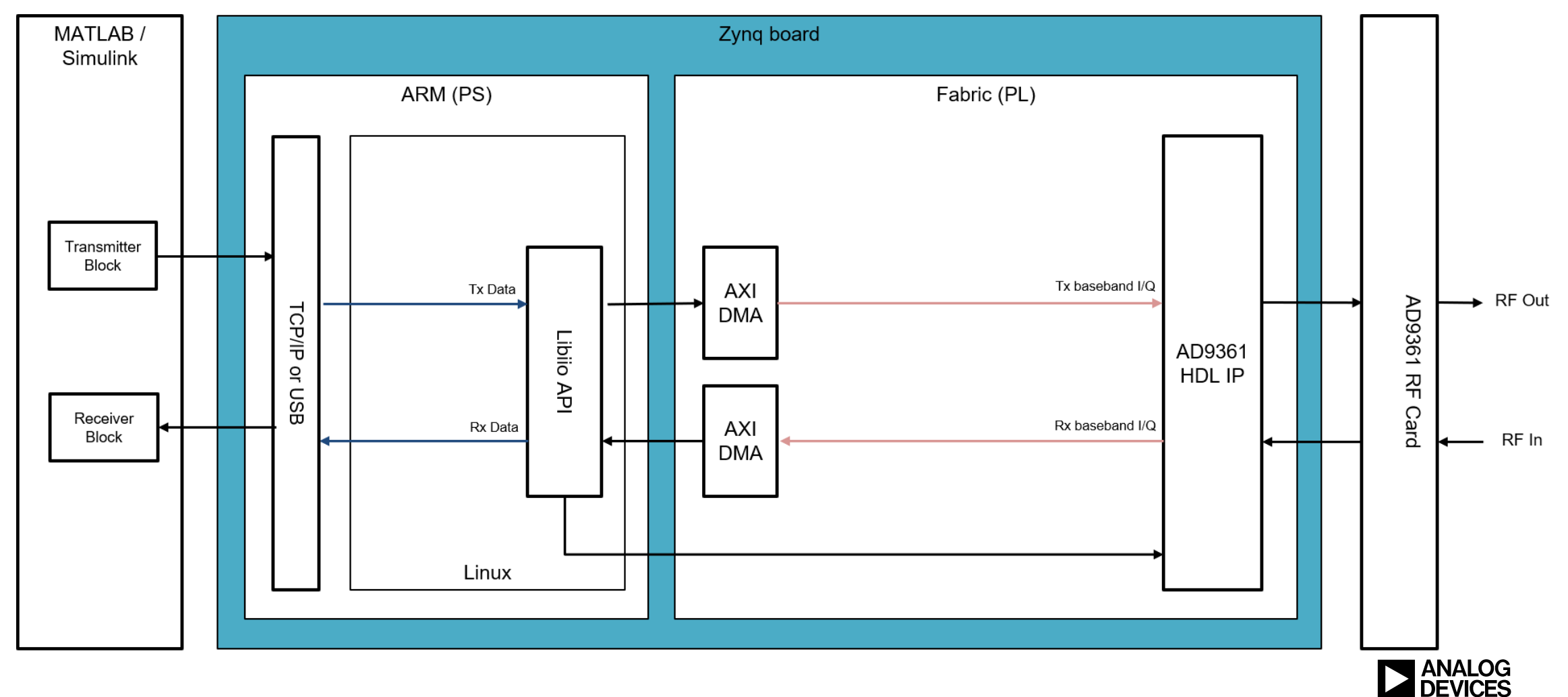

AHEAD OF WHAT'S POSSIBLE™

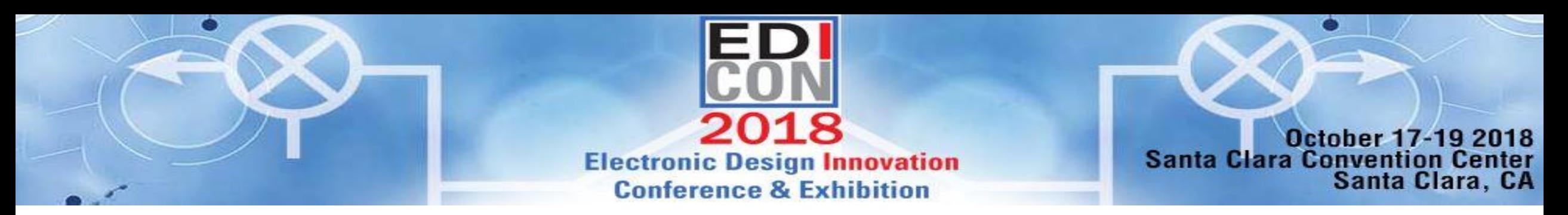

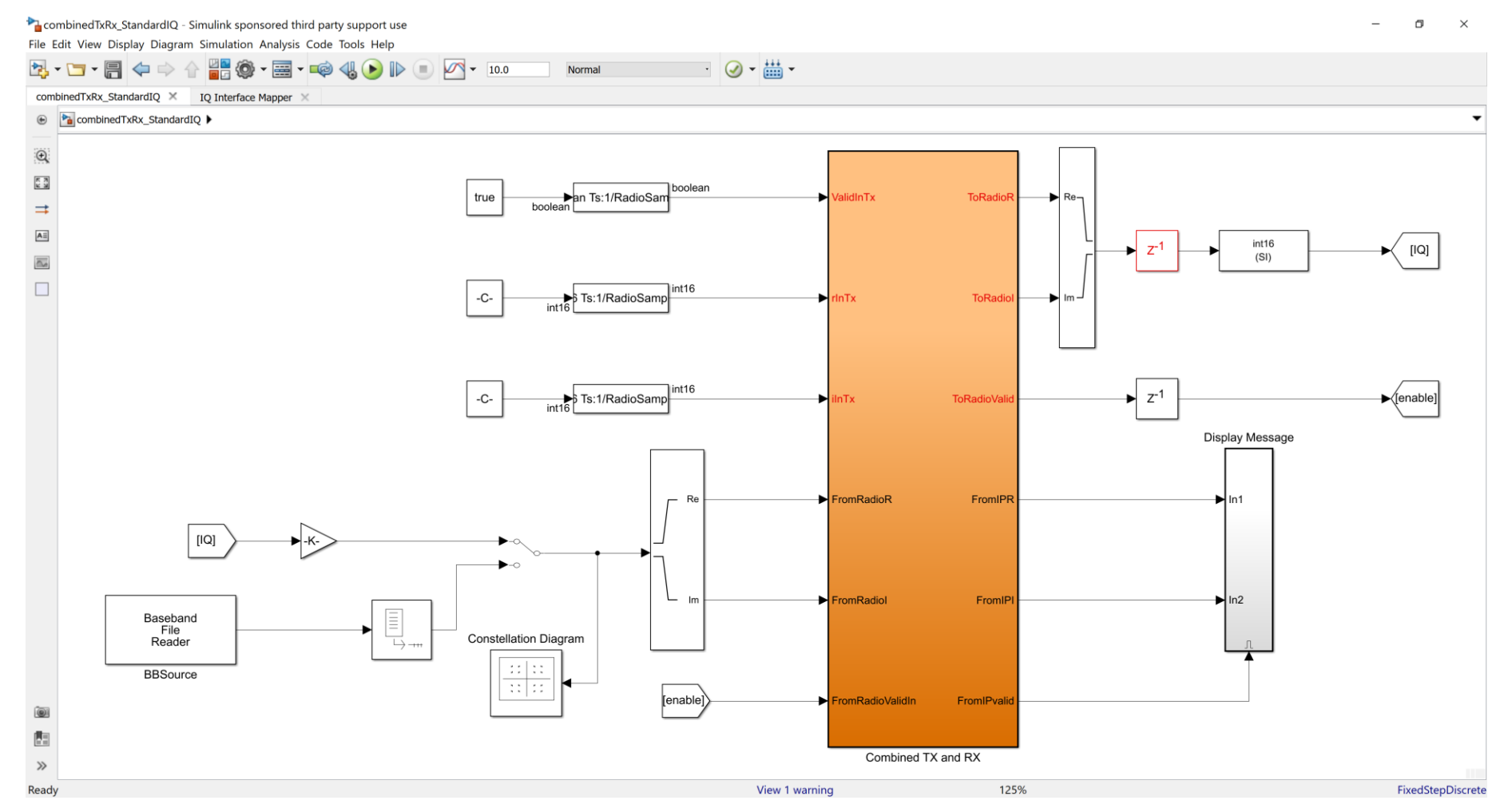

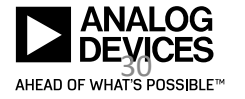

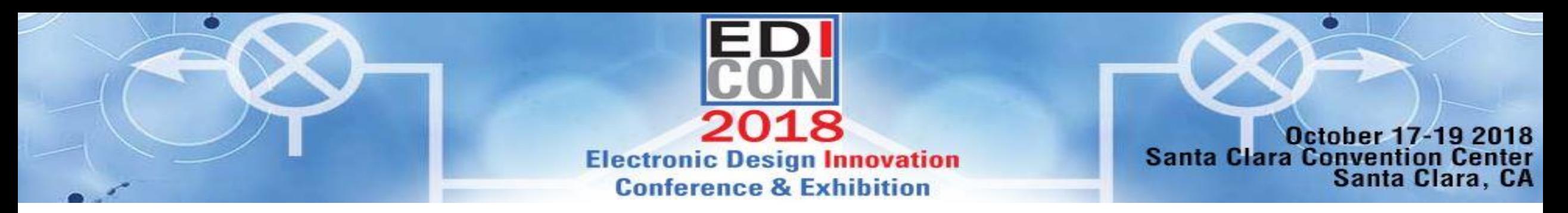

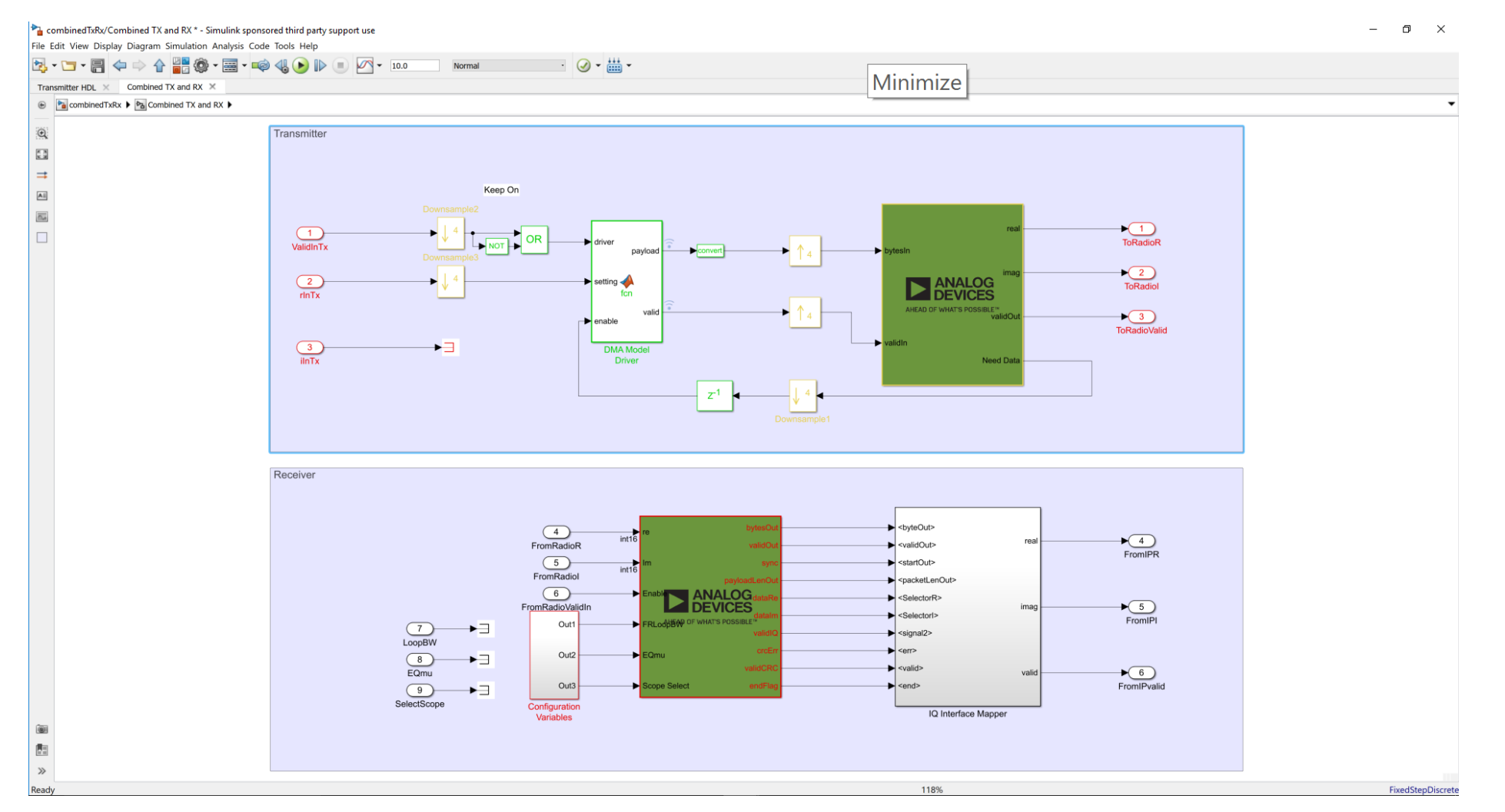

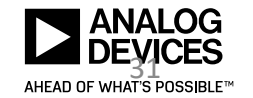

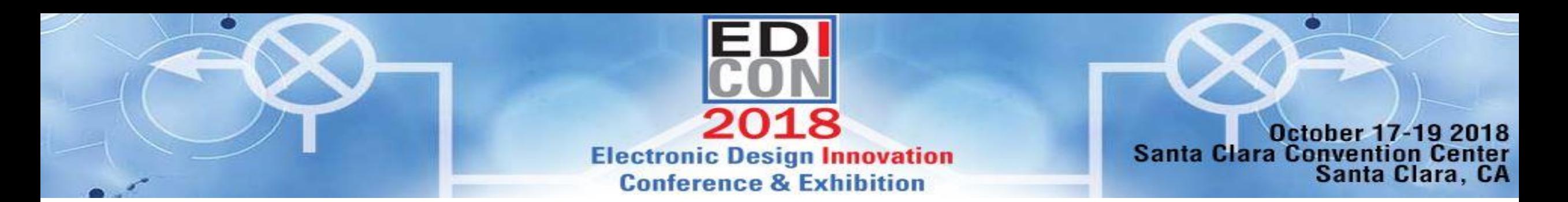

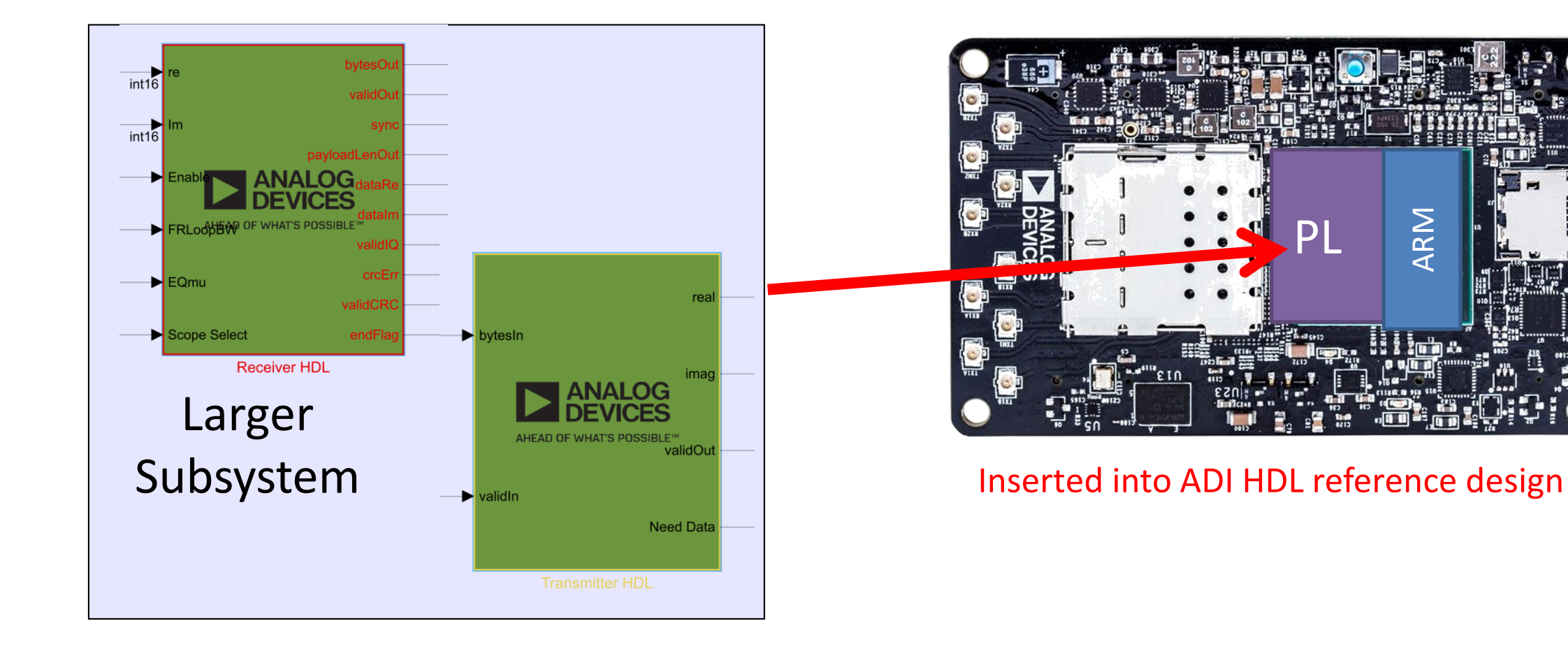

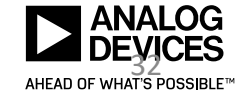

ARM

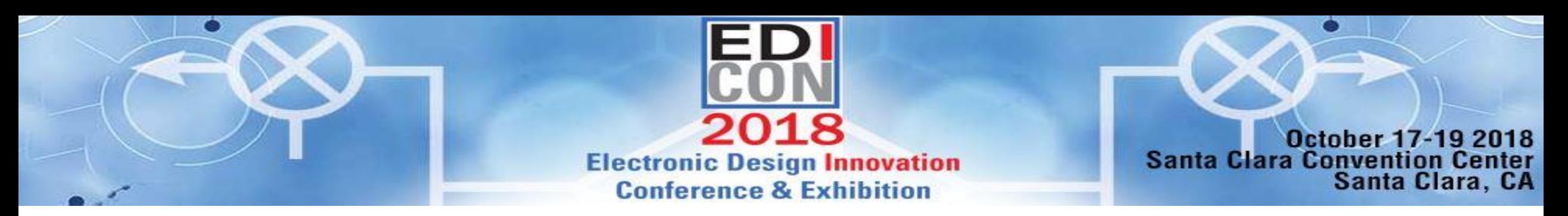

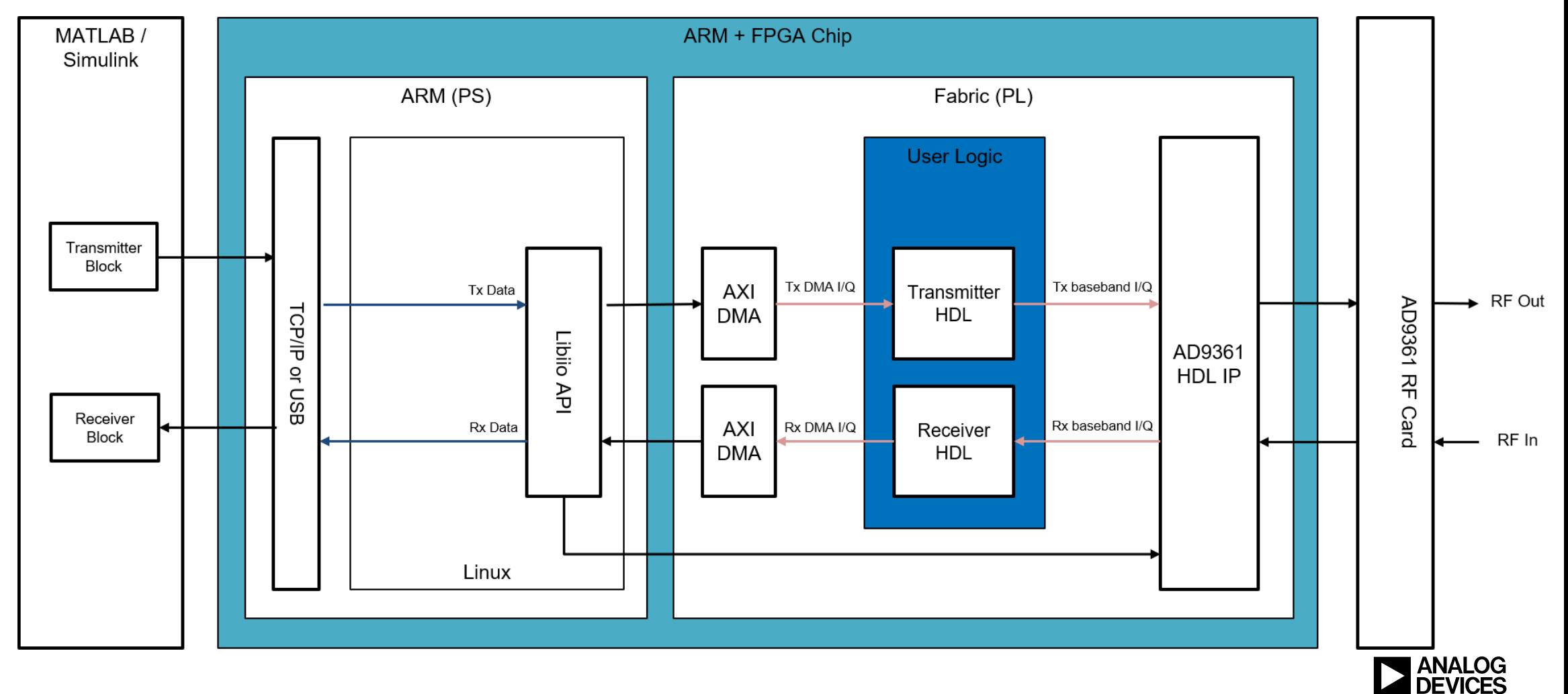

AHEAD OF WHAT'S POSSIBLE™

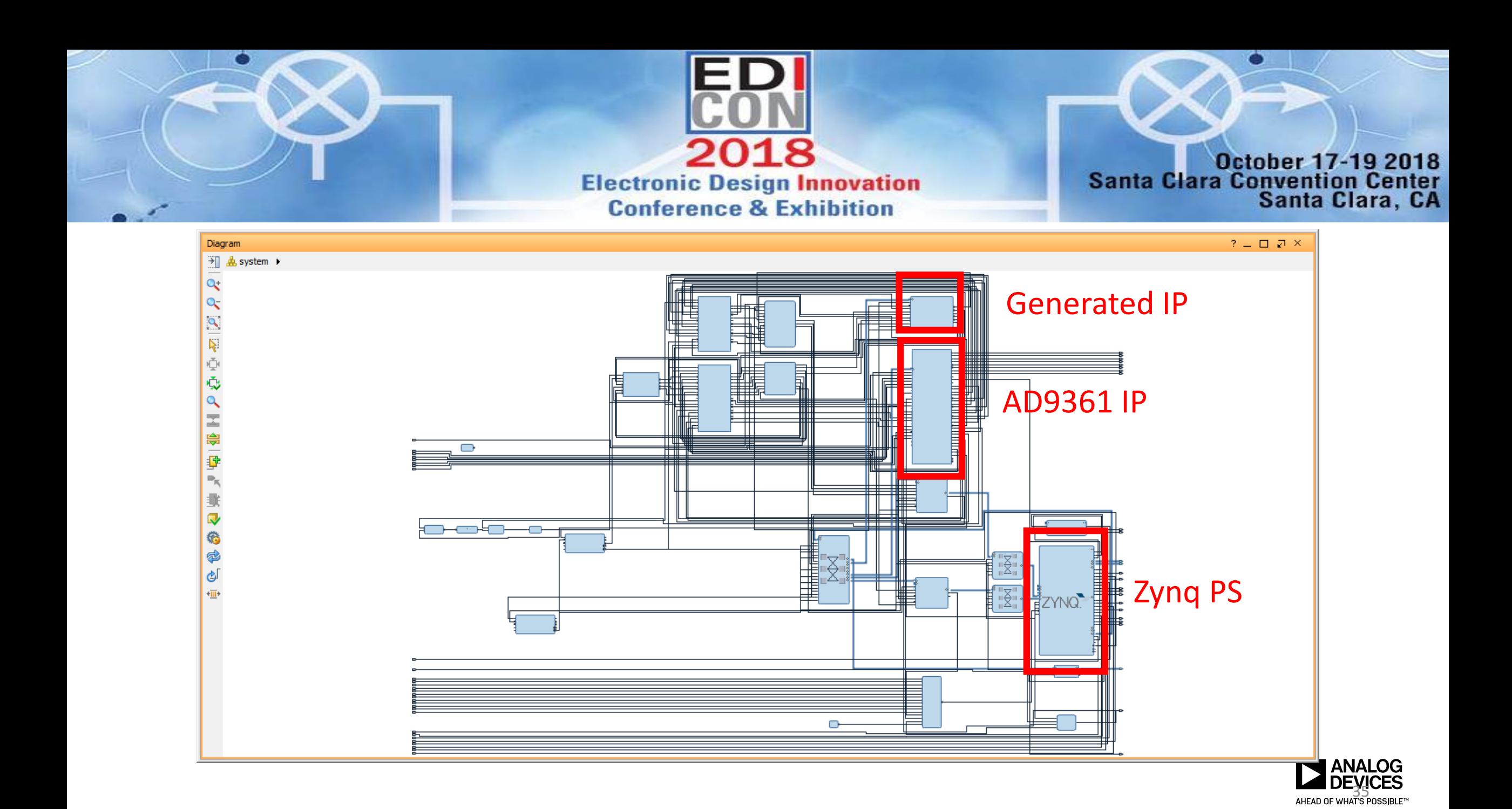

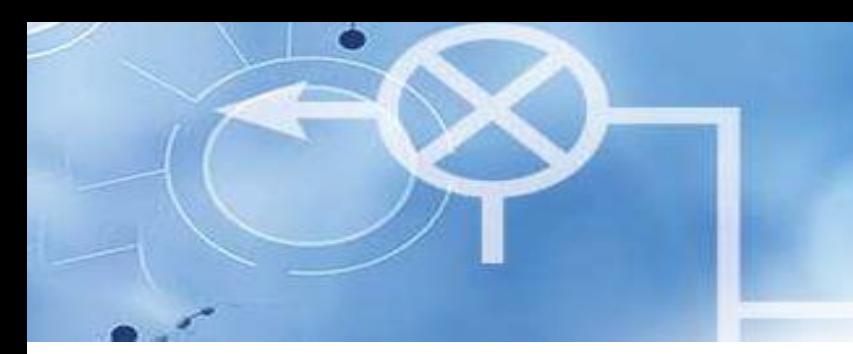

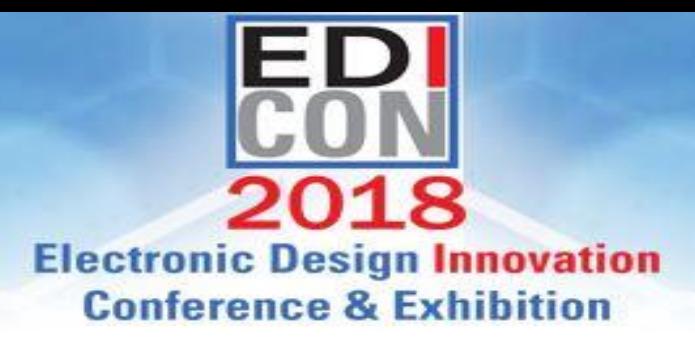

**October 17-19 2018 Santa Clara Convention Center** Santa Clara, CA

## Deployed Debugging Options

- Standard streaming from base reference design:
	- These will always exists and always must be mapped
	- Can handle high speed data
- External Mode:
	- Utilize for low-speed analysis and tuning
- IIO AXI-MM:
	- Built on top of IIO infrastructure
	- Works at high speed without Embedded Coder
- FPGA Capture:
	- Timing diagram debugging
	- Very useful for debugging IP integrations

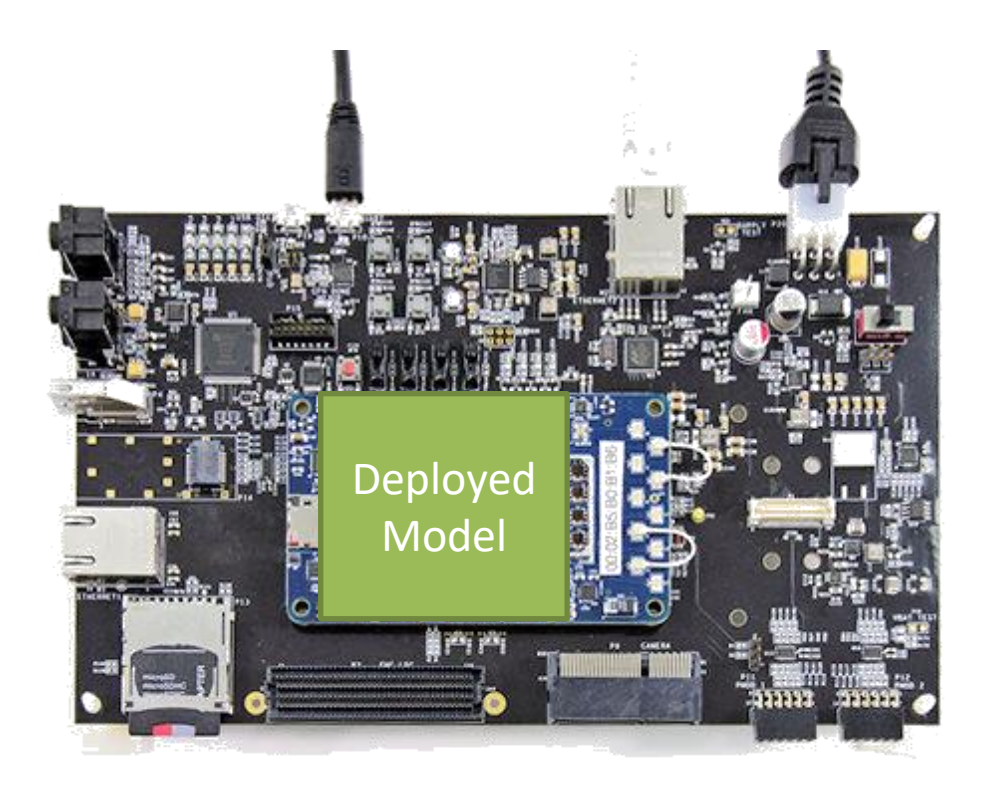

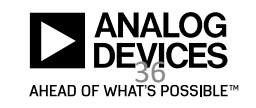

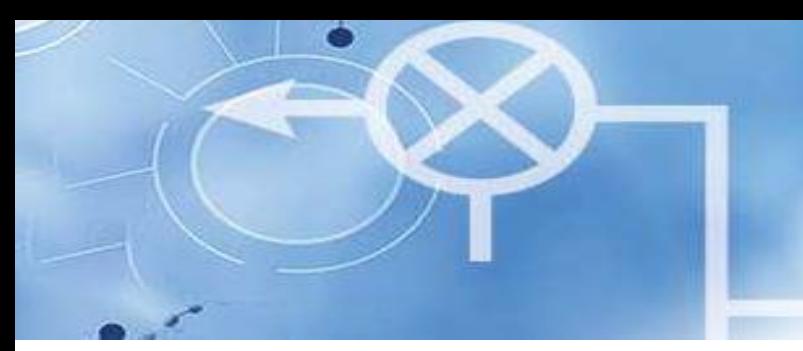

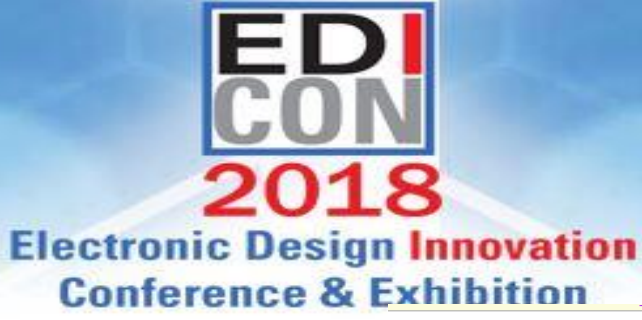

**October 17-19 2018 Santa Clara Convention Center** Santa Clara, CA

#### %% Writers

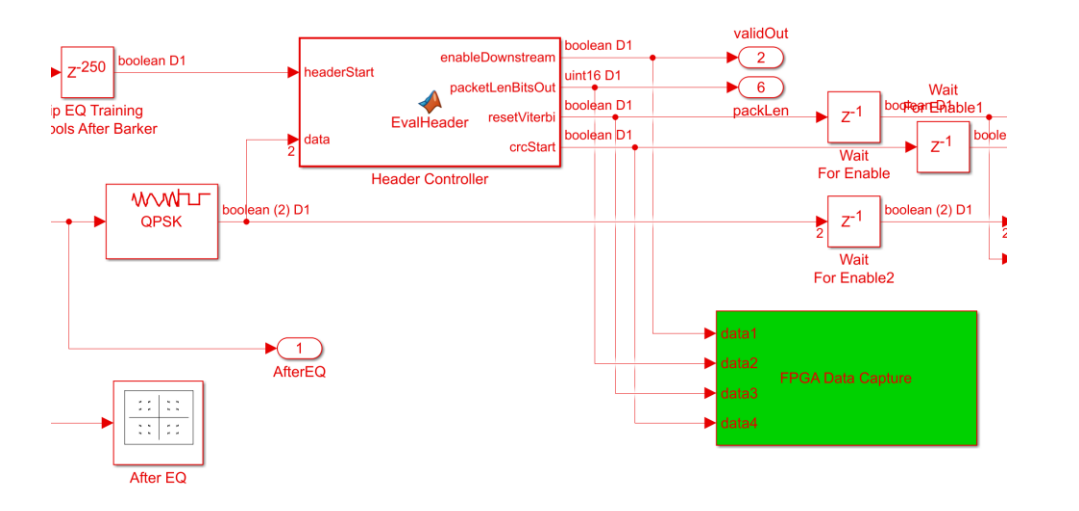

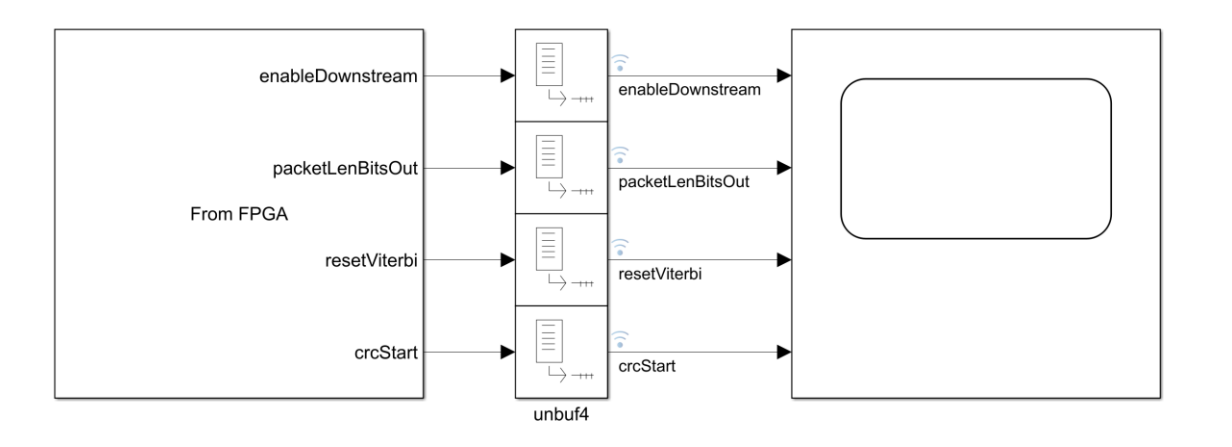

- % Frequency Recovery Loop Bandwidth
- $w1 = \text{mathabshared.libio.aximm.write('uri',radioIP);}$
- $w1.AddressOffset = hex2dec('100');$
- $w1.HardwareDataType='int16';$
- % Equalizer Step Size
- $w2 = \text{mathabshared.libio.aximm.write('uri',radioIP);}$
- $w2$ . AddressOffset = hex2dec('104');
- w2.HardwareDataType='int16';
- % IQ Scope Selection
- $w3 = \text{mathabshared.libio.aximm.write('uri',radioIP);}$
- $w3.AddressOffice = hex2dec('108');$
- w3.HardwareDataType='int8';
- % Debug Status Signal Selection
- $w4 = \text{mathabshared.libio.aximm.write('uri',radioIP)};$
- $w4$ . AddressOffset = hex2dec('10C');
- $w4$ . HardwareDataType='int8';

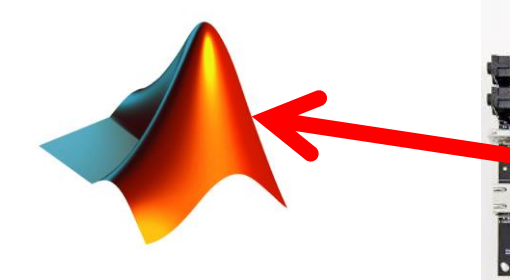

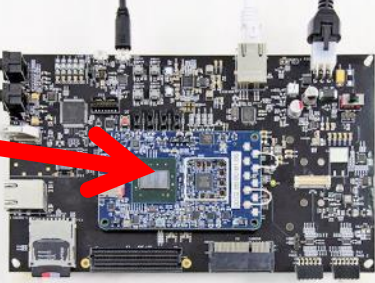

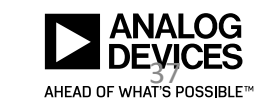

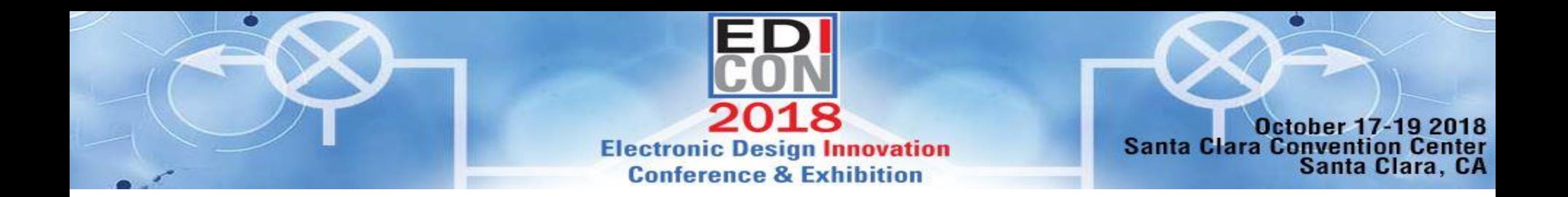

## Targeting Custom Hardware

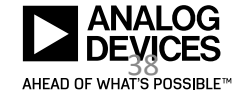

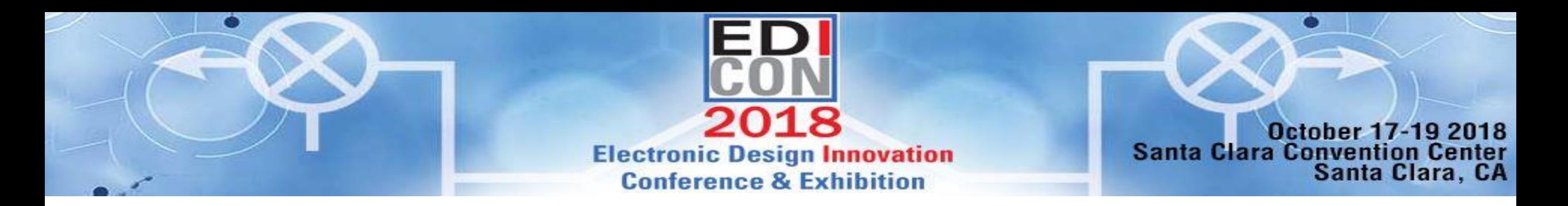

## Workflow

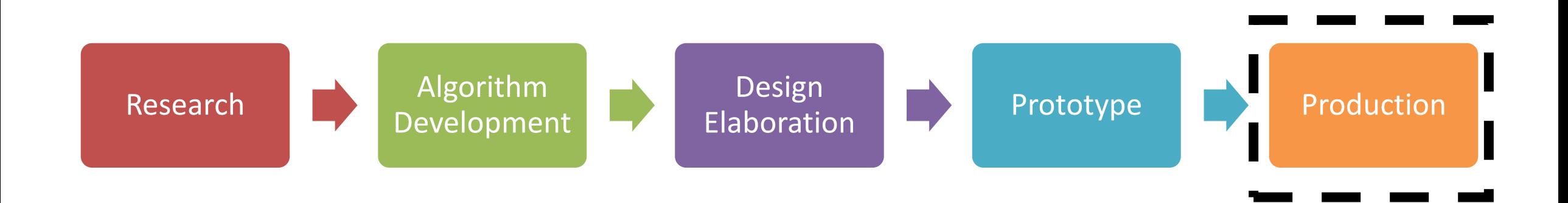

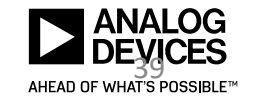

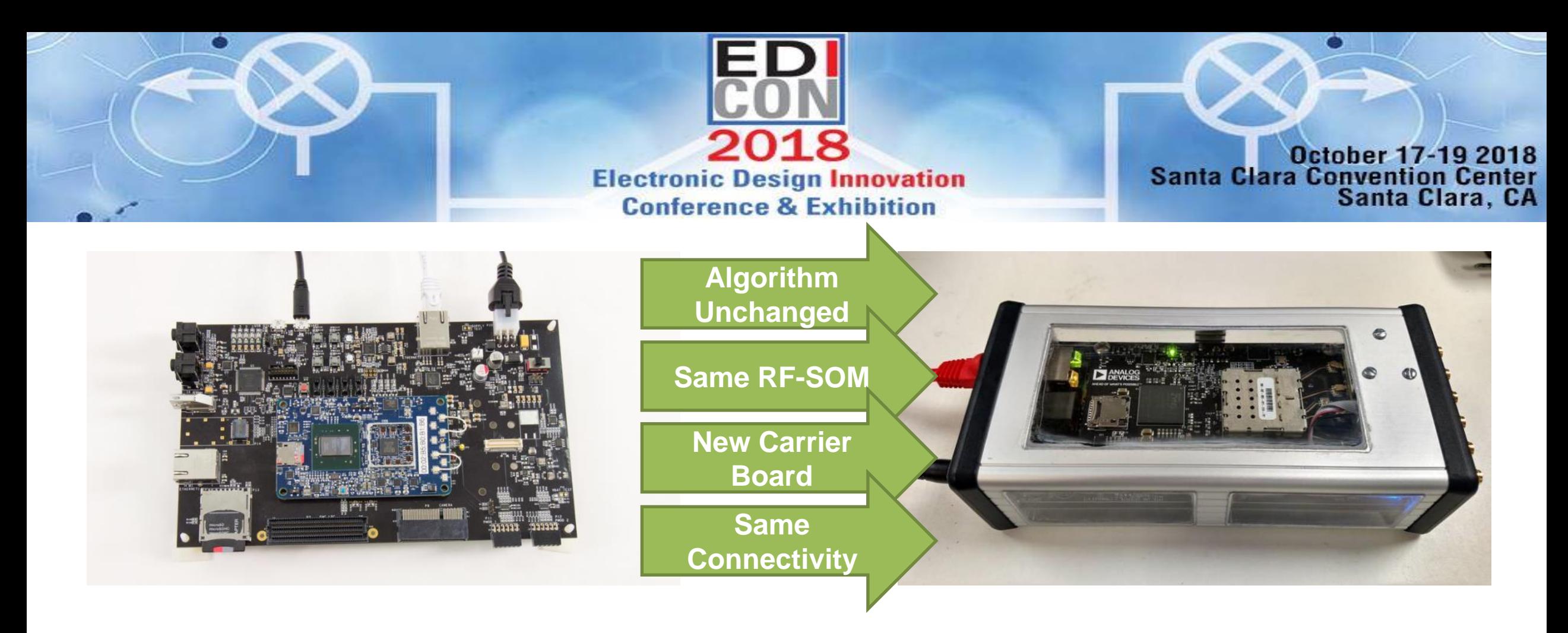

- Path from supported development hardware to production hardware
- Documented process from MathWorks called *Board Support Packages*
	- ADI maintains examples for different board variants
- Provides same connectivity in final production hardware back to MATLAB

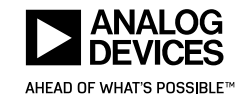

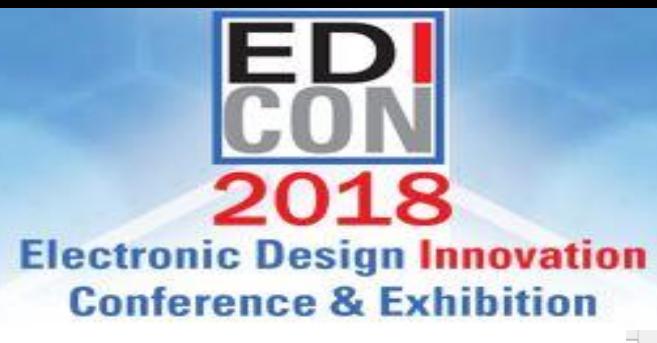

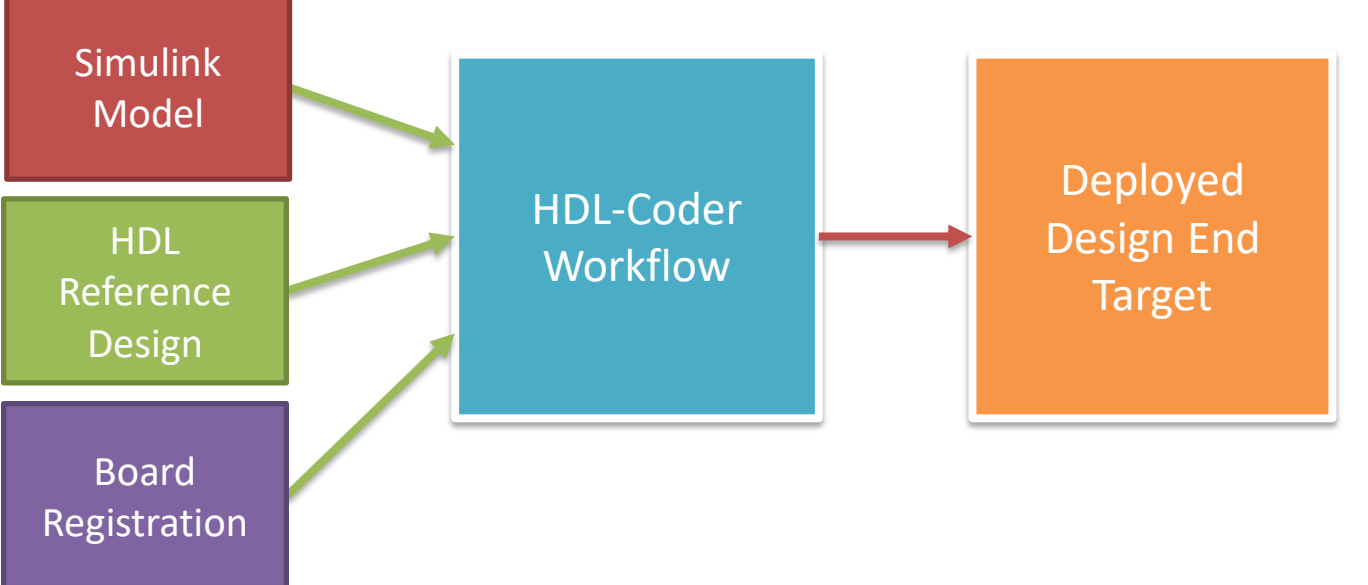

- Hardware Support Package (HSP)
	- Standard development kits
	- Fixed reference designs
	- Fixed board registration
	- End targets:
		- MATLAB/Simulink
		- ARM codegen application

### **October 17-19 2018** Santa Clara Convention Center<br>Santa Clara, CA

#### 1.3. Set Target Interface

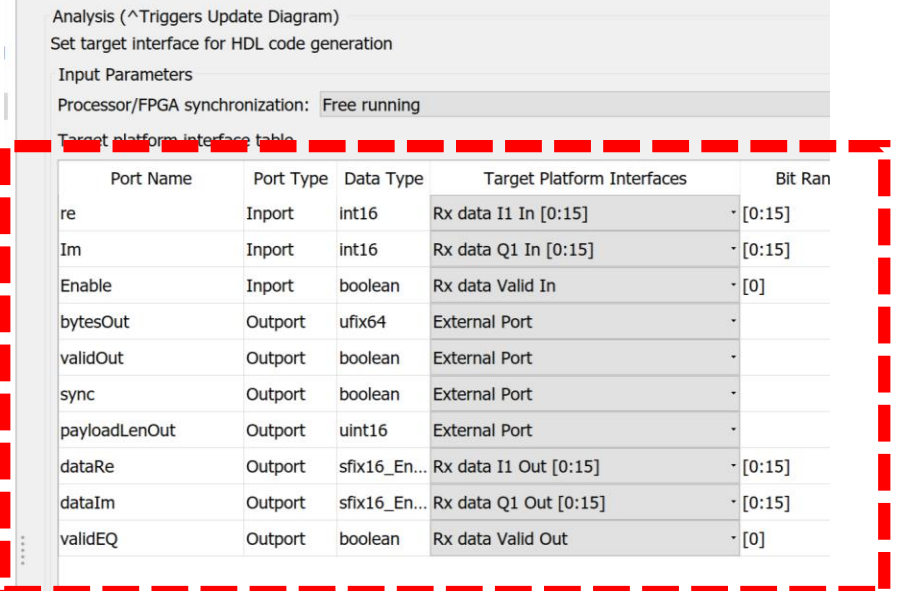

- Board Support Package (BSP)
	- Custom boards (ex: PackRF board)
	- Custom reference designs
	- Custom registration API
	- End target:
		- Up to user
		- TUN/TAP in our design

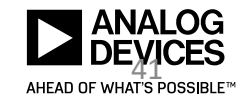

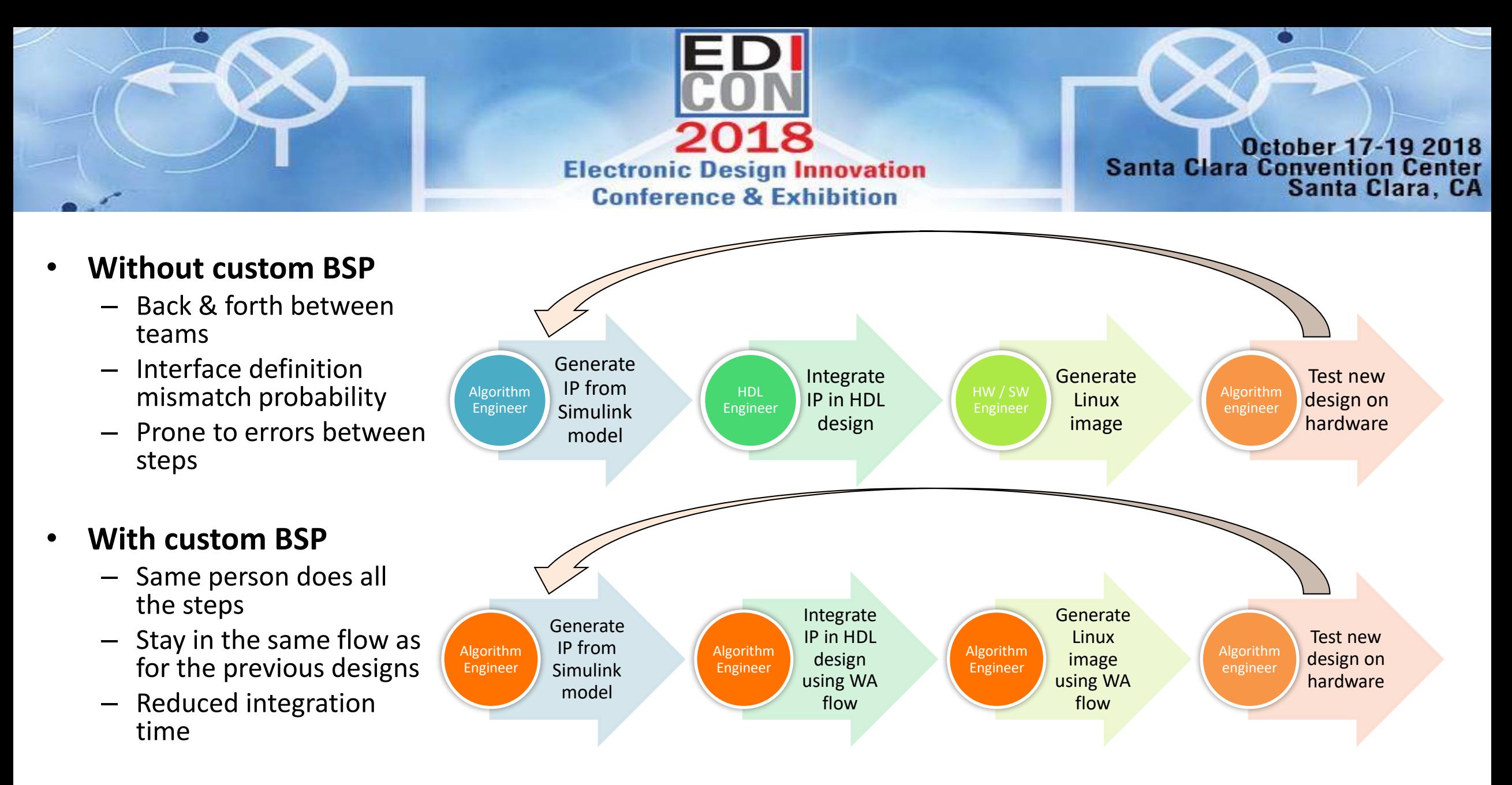

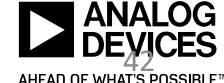

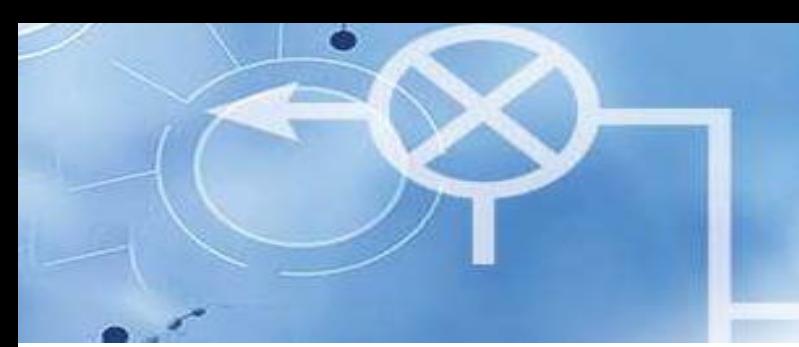

- ► Process is well documented with MATLAB
- ► ADI BSP is an example of using this workflow
- ► HSPs from MathWorks are also examples of this workflow

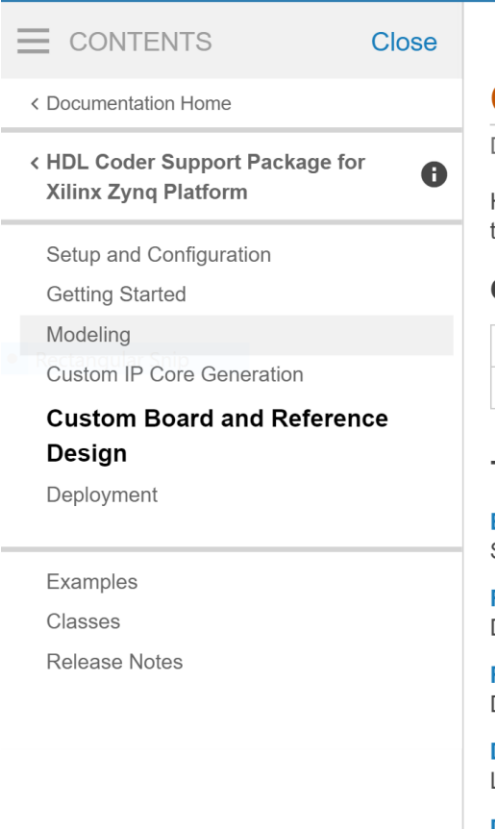

**Documentation** 

#### **October 17-19 2018 Santa Clara Convention Center** Santa Clara, CA

#### Se

#### **Custom Board and Reference Design**

Define and register custom reference design or custom board for Xilinx<sup>®</sup> Zyng<sup>®</sup> Platform.

HDL Coder™ can generate an IP core that you can deploy to the Xilinx Zyng Platform. You can integrate the ger that you can register for the board.

#### **Classes**

**Electronic Design Innovation** 

Conference & Exhibition

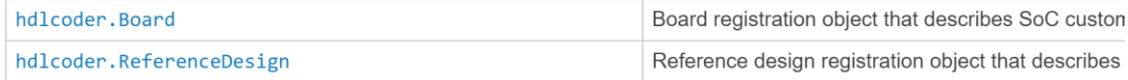

#### **Topics**

**Board and Reference Design Registration System (HDL Coder)** System for defining and registering boards and reference designs

**Register a Custom Board (HDL Coder)** Define the interface and attributes of a custom SoC board. After defining the board, you can target it using the IF

Register a Custom Reference Design (HDL Coder) Define the interface and attributes of a custom SoC reference design. After defining and registering the reference

Define Custom Parameters and Callback Functions for Custom Reference Design (HDL Coder) Learn how to define custom parameters and custom callback functions for your custom reference design.

Define and Add IP Repository to Custom Reference Design (HDL Coder) Learn how you can create an IP repository and add the IP modules in the repository to your custom reference de

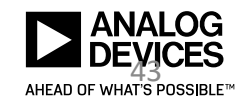

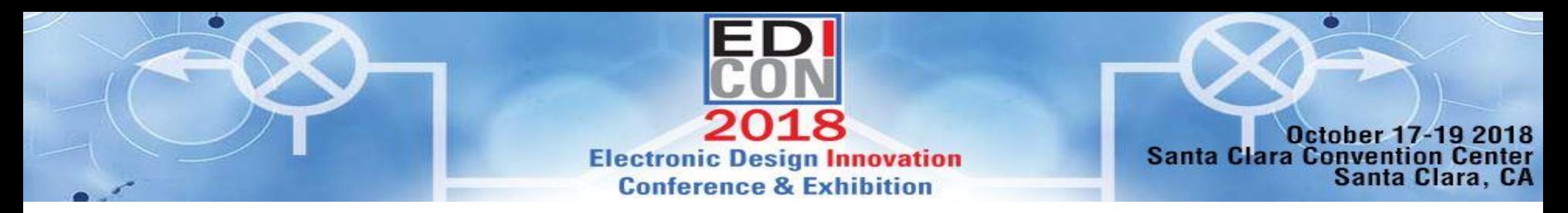

### Where can I get the code?

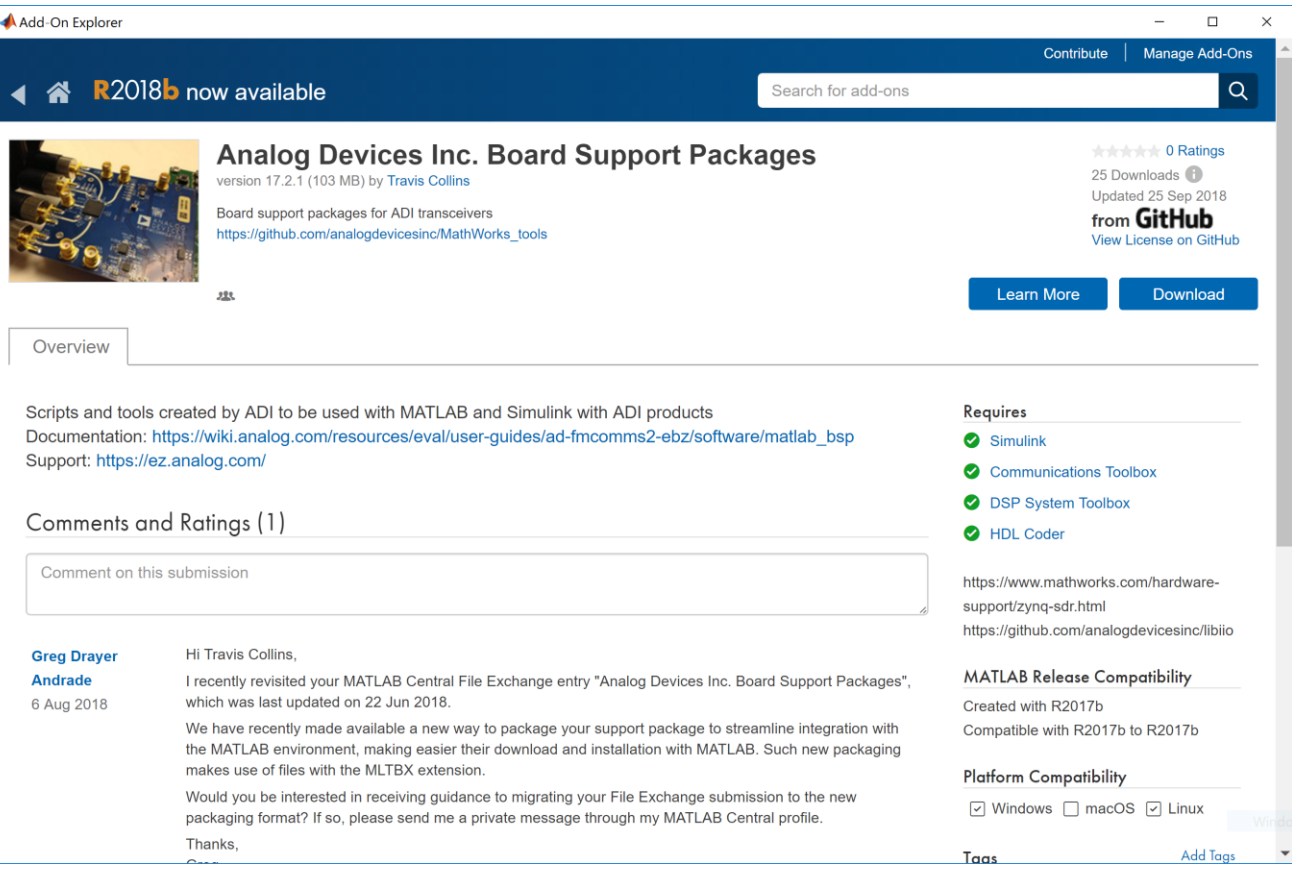

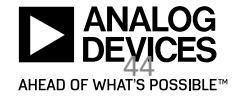

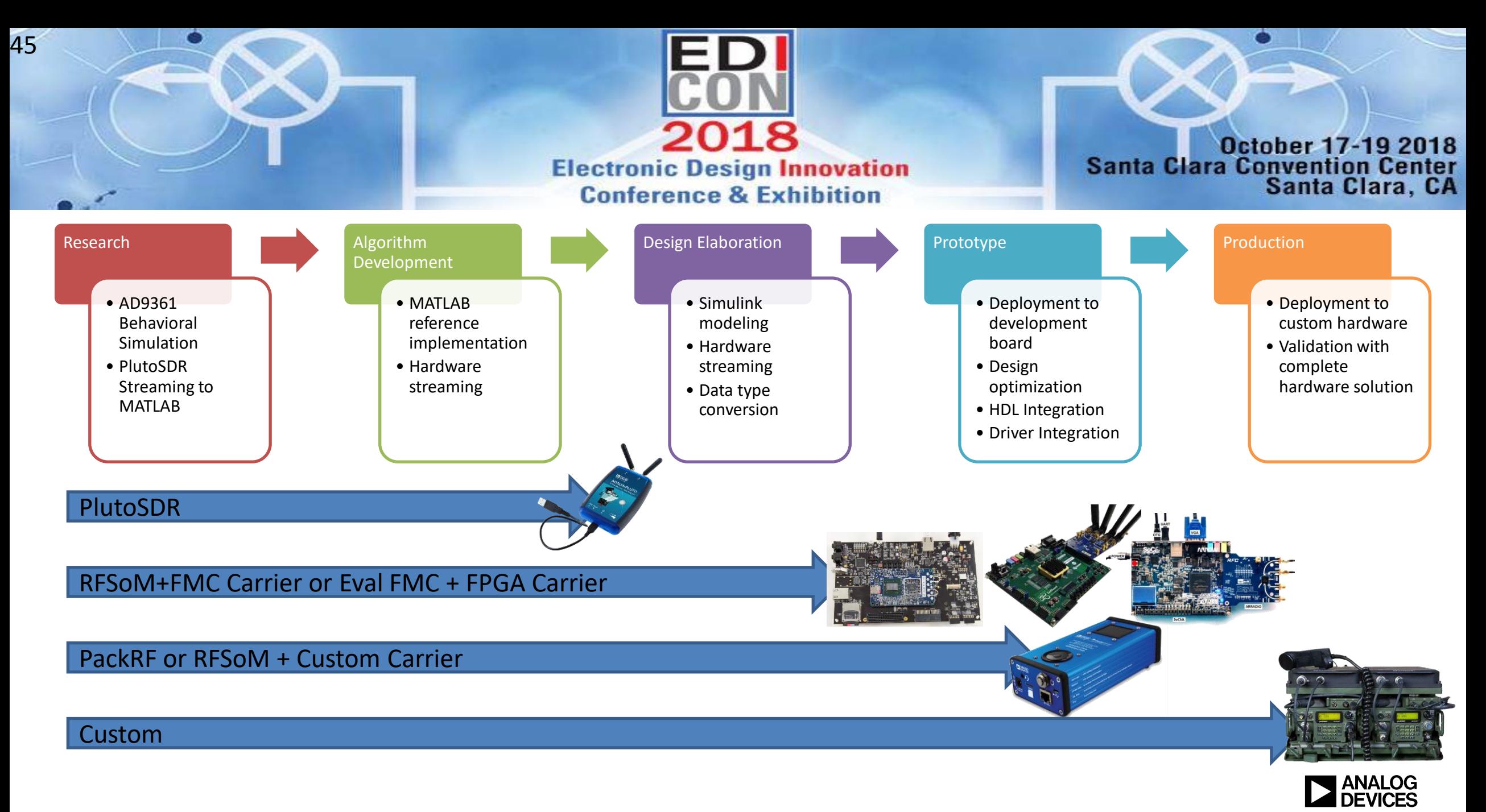

AHEAD OF WHAT'S POSSIBLE™

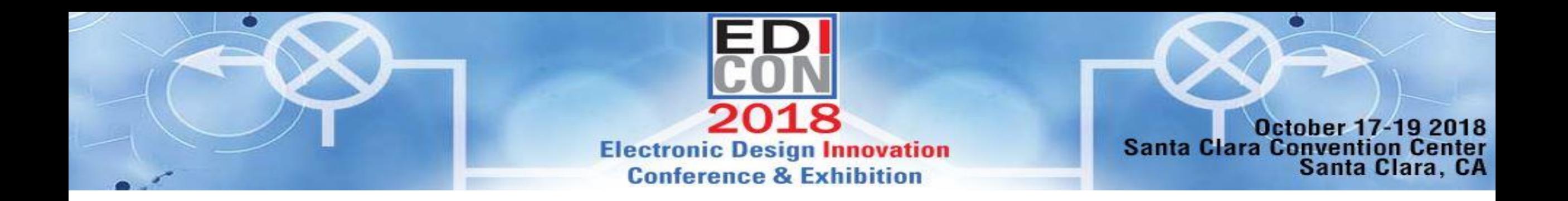

## • Thank You!

## • Questions?

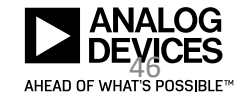